Nous vous félicitons d'avoir acheté le Sony Ericsson K770i. Partagez les événements importants de votre vie en envoyant vos photos à votre famille et à vos amis. Pour obtenir du contenu complémentaire pour votre téléphone, visitez [www.sonyericsson.com/fun](http://www.sonyericsson.com/fun).

Pour obtenir une série d'outils, bénéficier d'un stockage en ligne gratuit, profiter d'offres spéciales, être informé des nouveautés et des concours, enregistrez-vous dès maintenant sur [www.sonyericsson.com/myphone](http://www.sonyericsson.com/myphone).

Pour obtenir une assistance produit, visitez [www.sonyericsson.com/support](http://www.sonyericsson.com/support).

# Accessoires – Plus pour votre téléphone

## Haut-parleur pour voiture Bluetooth™ HCB-100E

Simplicité et hautes performances – avec des temps de conversation et de veille prolongés

## Oreillette Bluetooth™ HBH-PV705

Un puissant kit oreillette Bluetooth™ au design compact

## Kit pour téléphone avec appareil photo IPK-100

Facilitez et optimisez l'utilisation de votre téléphone grâce à un trépied, un clip ceinture et un étui compact

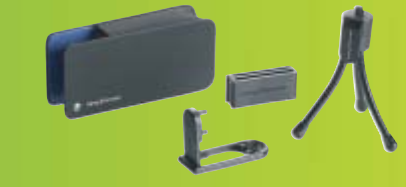

Ces accessoires peuvent être achetés séparément, mais risquent de ne pas être disponibles sur tous les marchés. Pour voir toute la gamme, visitez [www.sonyericsson.com/accessories](http://www.sonyericsson.com/accessories).

Cette version est la version Internet du Guide de l'utilisateur. © Impression exclusivement réservée à une utilisation privée.

## Table des matières

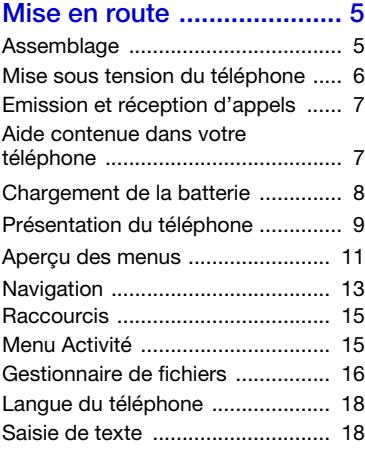

# [Appel ................................. 19](#page-20-0)

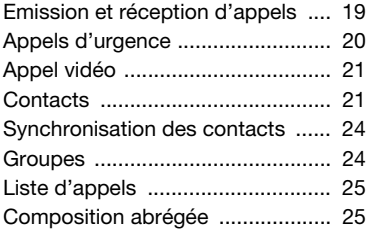

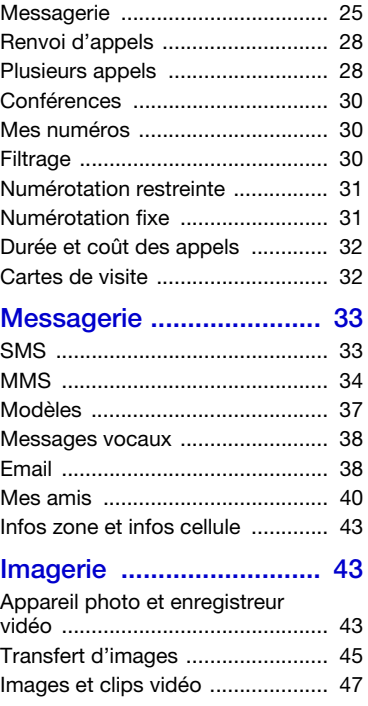

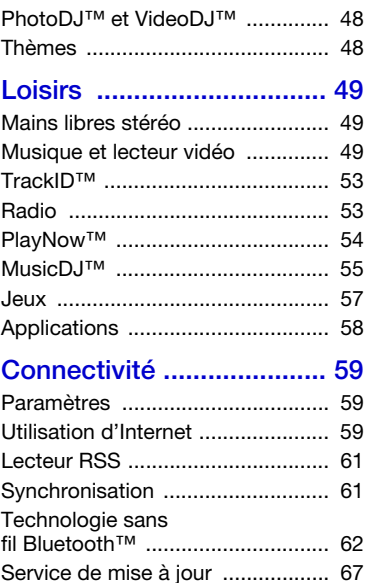

## **Fonctions**

## [supplémentaires ............... 68](#page-69-0)

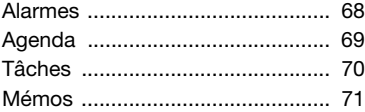

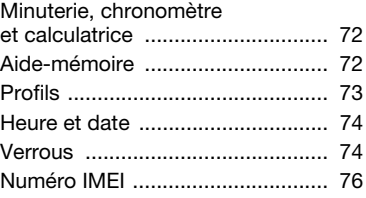

[Dépannage ....................... 76](#page-77-1)

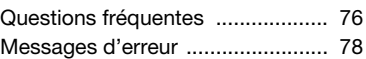

## Informations

## [importantes ...................... 80](#page-81-0)

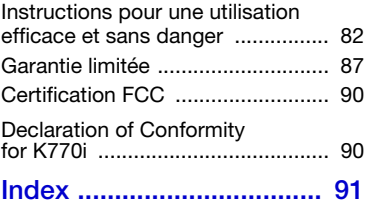

## 2 Table des matières

Cette version est la version Internet du Guide de l'utilisateur. © Impression exclusivement réservée à une utilisation privée.

### Sony Ericsson K770i

UMTS 2100 GSM 900/1800/1900

Ce Guide de l'utilisateur est publié par Sony Ericsson Mobile Communications AB ou sa filiale nationale sans aucune garantie. Sony Ericsson Mobile Communications AB ou sa filiale nationale peut procéder en tout temps et sans préavis à toute amélioration et à toute modification de ce Guide de l'utilisateur à la suite d'une erreur typographique, d'une erreur dans l'information présentée ou de toute amélioration apportée aux programmes et/ou au matériel. De telles modifications seront toutefois intégrées aux nouvelles éditions de ce Guide de l'utilisateur.

Tous droits réservés.

©Sony Ericsson Mobile Communications AB, 2007 Numéro de publication : 1202-7334.2 Remarque :

Certains services présentés dans ce Guide de l'utilisateur ne sont pas pris en charge par tous les réseaux. Cela s'applique aussi au numéro d'urgence international 112.

Veuillez contacter votre opérateur réseau ou votre fournisseur de services si vous n'êtes pas certain de la disponibilité d'un service donné.

Il est conseillé de lire attentivement les chapitres Instructions pour une utilisation efficace et sans danger et Garantie limitée avant d'utiliser votre téléphone mobile.

Votre téléphone mobile permet de télécharger, stocker et de transférer d'autres éléments tels que des sonneries. L'utilisation d'un tel contenu peut être limité ou interdit par des droits de tiers, notamment, mais sans limitation, des restrictions imposées par la législation sur les droits d'auteur en vigueur. Vous êtes personnellement responsable du contenu supplémentaire que vous téléchargez ou transmettez à partir de votre téléphone mobile, pour lequel la responsabilité de Sony Ericsson ne peut en aucun cas être engagée. Avant d'utiliser un quelconque élément du contenu supplémentaire, vérifiez si vous possédez la licence adéquate ou si

vous y êtes autorisé. Sony Ericsson ne garantit pas la précision, l'intégrité ou la qualité d'un contenu supplémentaire ou d'un contenu tiers. En aucun cas Sony Ericsson ne peut être tenu pour responsable d'une utilisation inadéquate d'un contenu supplémentaire ou d'un contenu tiers.

Bluetooth est une marque ou une marque déposée de Bluetooth SIG Inc.

Le logo d'identification représentant du liquide, PlayNow, TrackID, MusicDJ, PhotoDJ et VideoDJ sont des marques ou des marques déposées de Sony Ericsson Mobile Communications AB. Sony, Cyber-shot, Memory Stick Micro et M2 sont des marques de Sony Corporation.

Ericsson est une marque ou une marque déposée de Telefonaktiebolaget LM Ericsson.

Adobe et Photoshop sont des marques ou des marques déposées d'Adobe Systems Incorporated aux Etats-Unis et/ou dans d'autres pays.

TrackID est optimisé par Gracenote Mobile MusicID™. Gracenote et Gracenote Mobile MusicID sont des marques ou des marques déposées de Gracenote, Inc.

Microsoft, Windows, PowerPoint, Outlook et Vista sont des marques ou des marques déposées de Microsoft Corporation aux Etats-Unis et/ou dans d'autres pays.

La saisie de texte T9™ est une marque ou une marque déposée de Tegic Communications. La saisie de texte T9™ est utilisée sous licence sous un ou plusieurs des brevets suivants : brevets aux Etats-Unis n°5,818,437, 5,953,541, 5,187,480, 5,945,928 et 6,011,554 ; brevet au Canada n°1,331,057 ; brevet au Royaume-Uni n°2238414B ; brevet standard à Hong Kong n°HK0940329 ; brevet de République de Singapour n°51383 ; brevets européens n°0 842 463 (96927260.8) DE/ DK, FI, FR, IT, NL, PT, ES, SE, GB et autres brevets en instance dans le monde.

Java et l'ensemble des logos et marques Java sont des marques ou des marques déposées de Sun Microsystems, Inc. aux Etats-Unis et dans d'autres pays.

Contrat de licence utilisateur final pour Sun™ Java™ J2ME™.

Limitations : Le logiciel constitue une information confidentielle de Sun protégée par copyright, et Sun et/ou ses concédants de licence conservent les droits liés à toute copie du logiciel. Le client ne peut pas modifier, décompiler, désassembler, décrypter, extraire le logiciel, ni le soumettre à l'ingénierie inverse. Le logiciel ne peut pas être donné en location, cédé ou proposé en souslicence, que ce soit en tout ou en partie. Contrôle des exportations : Le logiciel, y compris les données techniques, est soumis aux lois américaines de contrôle des exportations, notamment l'U.S. Export Administration Act et la législation connexe, et peut être soumis aux règles d'importation et d'exportation d'autres pays. Le client s'engage à se conformer de manière stricte à toutes les réglementations et reconnaît qu'il est de son devoir d'obtenir les licences adéquates pour exporter, réexporter ou importer le logiciel. Le logiciel ne peut être téléchargé, exporté ou réexporté (i) ni vers un ressortissant ou un habitant de Cuba, de l'Irak, de l'Iran, de la Corée du Nord, de la Libye, du Soudan, de la Syrie (cette liste pouvant être revue ultérieurement) ou vers un pays soumis à l'embargo par les Etats-Unis; ni (ii) vers quiconque figurant sur la liste Specially Designated Nations du Département du Trésor américain ou sur la liste Table of Denial Orders du Département du commerce américain. Droits limités : L'utilisation, la duplication ou la divulgation par le gouvernement des Etats-Unis sont soumises aux limitations énoncées dans les Rights in Technical Data and Computer Software Clauses des documents DFARS 252.227-7013(c) (1) (ii) et FAR 52.227-19(c) (2), si applicables. Les autres noms de produits et de sociétés mentionnés sont des marques commerciales de leurs propriétaires respectifs.

Tous les droits non expressément accordés sont réservés.

Les figures sont de simples illustrations qui ne sont pas nécessairement une représentation fidèle du .<br>téléphone.

## Symboles d'instructions

Les symboles suivants apparaissent dans le Guide de l'utilisateur.

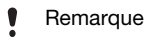

Conseil

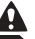

Avertissement

- $\mathfrak{D}$ Un service ou une fonction est tributaire d'un réseau ou d'un abonnement. Contactez votre opérateur réseau pour plus de détails.
- > Utilisez une touche de sélection ou la touche de navigation pour faire défiler et sélectionner. Voir [Navigation](#page-14-0) à la page [13.](#page-14-0)
- Appuyez au centre de la touche de navigation.
- lê) Appuyez la touche de navigation vers le haut.
- $\Box$ Appuyez la touche de navigation vers le bas.
- ◀D Appuyez la touche de navigation vers la gauche.
- **Appuyez la touche de navigation** vers la droite.

## <span id="page-6-0"></span>Mise en route

## <span id="page-6-1"></span>**Assemblage**

Avant de commencer à utiliser votre téléphone, vous devez insérer la carte SIM et la batterie.

#### Pour insérer la carte SIM et la batterie

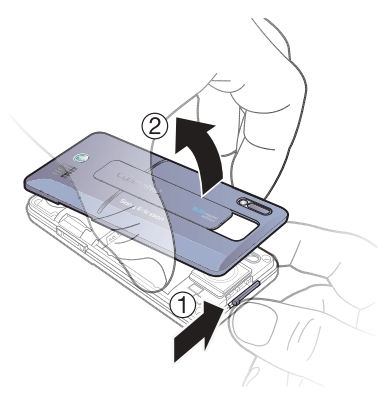

1 Faites glisser et maintenez le fermoir latéralement, puis retirez le couvercle de la batterie.

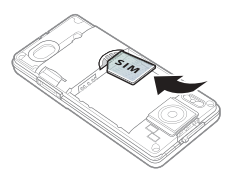

2 Faites glisser la carte SIM dans son logement en dirigeant les contacts vers le bas.

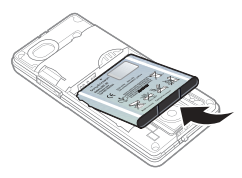

3 Insérez la batterie en orientant l'étiquette vers le haut de telle sorte que les connecteurs se trouvent en face l'un de l'autre.

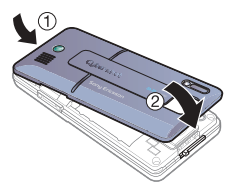

4 Replacez le couvercle de la batterie.

## <span id="page-7-0"></span>Mise sous tension du téléphone

Pour mettre le téléphone sous tension

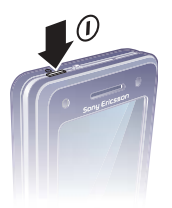

- 1 Maintenez enfoncée la touche  $\mathbb O$ .
- 2 Sélectionnez un mode :
	- Mode Normal toutes les fonctionnalités du téléphone.
	- Mode Avion fonctionnalités limitées avec désactivation des fonctions réseau, radio FM, émetteurs-récepteurs Bluetooth™.
- 3 Entrez le code PIN de votre carte SIM si vous y êtes invité.
- 4 Sélectionnez une langue.
- 5 Sélectionnez Oui pour utiliser l'Assistant de configuration.
- Si vous faites une erreur en saisissant votre code PIN, vous pouvez appuyer  $sur \(\widehat{\mathbb{C}}\)$  pour supprimer des chiffres de l'écran.

## Carte SIM

La carte SIM (Subscriber Identity Module) que vous avez reçue de votre opérateur réseau contient des informations à propos de votre abonnement. Avant d'insérer ou de retirer la carte SIM, mettez toujours votre téléphone hors tension et retirez le chargeur.

Vous pouvez enregistrer des contacts sur la carte SIM avant de la retirer de votre téléphone. Voir [Pour copier les noms et](#page-23-0)  [les numéros sur la carte SIM](#page-23-0) à la page [22](#page-23-0).

## Code PIN

Il se peut que vous ayez besoin d'un code PIN (Personal Identification Number) pour activer les services dans votre téléphone. Le code PIN vous est fourni par votre opérateur réseau. Le symbole \* s'affiche pour chaque chiffre du code PIN, à moins que ce dernier ne commence par les chiffres d'un numéro d'urgence, par exemple le 112 ou le 911. Vous pouvez voir et appeler un numéro d'urgence<br>sans saisir le code PIN.

### 6 Mise en route

Cette version est la version Internet du Guide de l'utilisateur. © Impression exclusivement réservée à une utilisation privée.

#### Pour supprimer des chiffres de l'écran

- Appuyez sur  $\left(\overline{c}\right)$ .
- Si vous entrez trois fois de suite un code PIN erroné, PIN bloqué apparaît. Pour débloquer la carte SIM, vous devez entrer votre code de déblocage personnel, appelé « PUK » (Personal Unblocking Key). Voir [Verrou de la carte](#page-75-2)  [SIM](#page-75-2) à la page [74](#page-75-2).

## Mode Avion

En Mode Avion, le réseau, la radio et les émetteurs-récepteurs radio sont désactivés afin de ne pas affecter les appareils sensibles.

# Ecran d'accueil

 $\mathsf I$  L'écran d'accueil apparaît lorsque vous mettez votre téléphone sous tension. Voir [Utilisation des images](#page-48-1) à la page [47.](#page-48-1)

## Veille

Dès que vous avez mis le téléphone sous tension et introduit votre code PIN, le nom de l'opérateur réseau apparaît à l'écran. Vous êtes alors en mode veille.

## <span id="page-8-0"></span>Emission et réception d'appels

Vous devez mettre votre téléphone sous tension et être à portée d'un réseau.

### Pour émettre un appel

- 1 En mode veille, entrez un numéro de téléphone (avec l'indicatif du pays et l'indicatif régional, le cas échéant).
- 2 Sélectionnez Appeler.

## Pour répondre à un appel

• Sélectionnez Répondre.

## Pour rejeter un appel

• Sélectionnez Occupé.

## <span id="page-8-1"></span>Aide contenue dans votre téléphone

Vous pouvez accéder à tout moment à de l'aide et à des informations dans votre téléphone.

#### Pour utiliser l'Assistant de configuration

- 1 En mode veille, sélectionnez Menu
	- > Réglages > onglet Général
	- > Assistant Config.
- 2 Sélectionnez une option. Voir [Navigation](#page-14-0) à la page [13](#page-14-0).

#### Pour afficher les informations relatives aux fonctions

• Faites défiler jusqu'à une fonction et sélectionnez Infos, si disponible. Dans certains cas, Infos apparaît sous **Autres** 

#### Pour visualiser la démonstration du téléphone

• En mode veille, sélectionnez Menu > Loisirs > Présentation.

### Téléchargement des paramètres

Vous pouvez télécharger des paramètres sur votre téléphone. Ces paramètres vous permettent d'utiliser des fonctionnalités qui nécessitent des comptes Internet, par exemple, les MMS et l'email.

### Pour télécharger des paramètres

- En mode veille, sélectionnez Menu > Réglages > onglet Général > Assistant Config. > Param. téléchargés.
- Consultez votre opérateur ou votre fournisseur de services pour obtenir des informations complémentaires. Vous pouvez utiliser votre téléphone

## <span id="page-9-0"></span>Chargement de la batterie

Lorsque vous achetez votre téléphone. la batterie est partiellement chargée.

## Pour charger la batterie

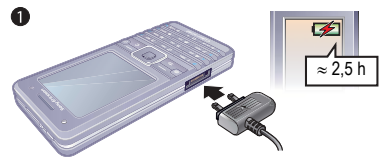

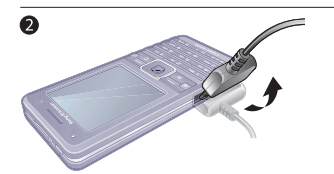

- 1 Connectez le chargeur au téléphone. Charger entièrement la batterie prend environ deux heures et demie. Appuyez sur une touche pour afficher l'écran.
- 2 Retirez le chargeur en inclinant la fiche vers le haut.
- durant le chargement. Vous pouvez charger la batterie à tout moment et pendant environ deux heures et demie. Vous pouvez interrompre le chargement sans endommager la batterie.

### 8 Mise en route

## <span id="page-10-0"></span>Présentation du téléphone

- Touche de mise sous tension/ hors tension
- Ecran
- Touche de navigation, commande du lecteur de musique
- Touche de sélection
- Touche Internet
- Touche de retour
- Verrouillage du pavé numérique
- Touches de réglage du volume et du zoom numérique de l'appareil photo
- Touche de sélection
- Touche du menu Activité
- Touche d'effacement
- Touche Appareil photo
- Touche Silence

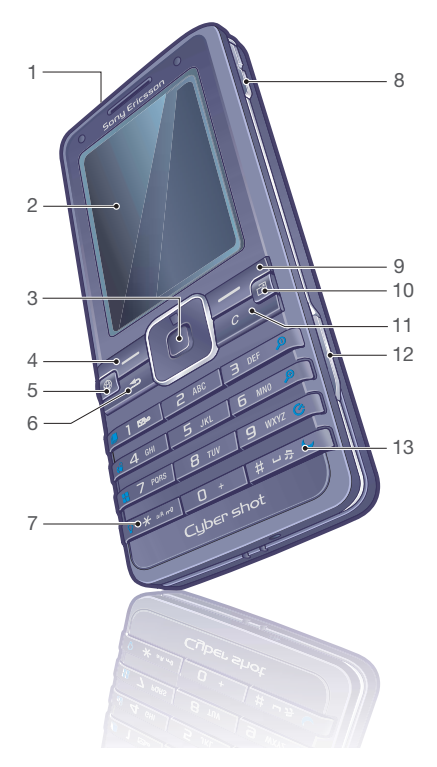

## Mise en route  $9$

Cette version est la version Internet du Guide de l'utilisateur. © Impression exclusivement réservée à une utilisation privée.

- Eclairage
- Caméra principale
- Protection de l'objectif de l'appareil photo active
- Fermoir du couvercle de la batterie
- Connecteur du chargeur, du mains libres et du câble USB
- Haut-parleur

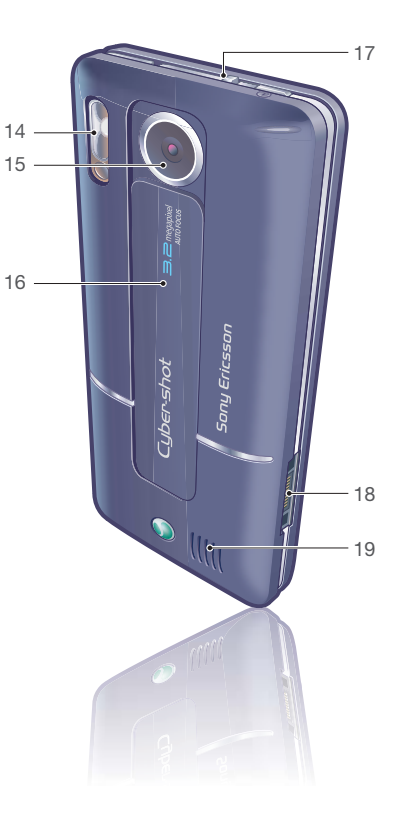

### 10 Mise en route

Cette version est la version Internet du Guide de l'utilisateur. © Impression exclusivement réservée à une utilisation privée.

## <span id="page-12-0"></span>Aperçu des menus

 $\Gamma$ 

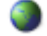

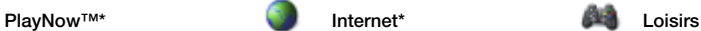

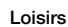

Services en ligne\* Radio Jeux TrackID™ Lecteur vidéo VideoDJ<sup>™</sup> PhotoDJ™ MusicDJ<sup>™</sup> Télécommande Enregistrer son Présentation

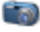

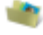

#### Gestionnaire fich.\*\* Contacts Contacts Alarmes

Album app. photo **Musique** Images Vidéos Thèmes Pages Web Jeux Applications Autre

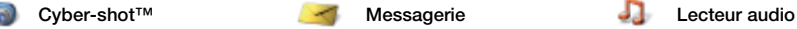

Rédiger nouveau Boîte réception Email Lecteur RSS **Brouillons** Boîte d'envoi

Messages envoyés Messages enreg. Mes amis\* Appeler msgerie Modèles Réglages

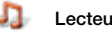

En lecture... **Artistes** Plages Listes lecture

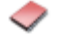

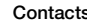

Nouveau contact

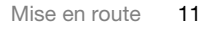

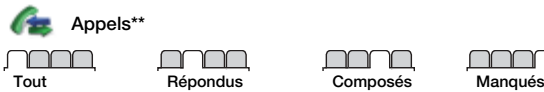

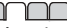

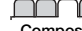

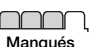

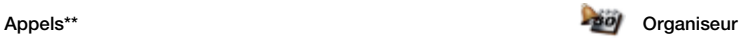

Applications Appel vidéo Agenda Tâches **Notes** Synchronisation Minuterie Chronomètre **Eclairage** Calculatrice Aide-mémoire

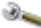

#### Réglages\*\*

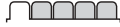

Général Profils Heure et date Langue Update Service Contrôle vocal Nouv. événements **Raccourcis** Mode Avion Sécurité Assistant Config. Etat téléphone Réinitialiser

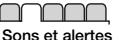

Volume sonnerie Sonnerie Mode Silence Sonnerie progressiv. Vibreur Alerte de message Son des touches

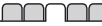

Affichage Fond d'écran Thèmes Ecran démarrage Economiseur écran Taille de l'horloge Luminosité Modifier ID lianes\*

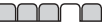

Appels Compos. abrégée Dévier les appels Passer à la ligne 2\* Gérer les appels Durée et coût\* ID de l'appelant Mains Libres

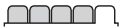

**Connectivité** Bluetooth USB Synchronisation Gestion dispositifs Réseaux mobiles Communicat. Data Réglages Internet Param. de diffusion **Accessoires** 

\* Certains menus sont tributaires de votre opérateur, du réseau et de votre abonnement.

\*\* Vous pouvez utiliser la touche de navigation pour parcourir les onglets des sous-menus. Pour plus d'informations, reportez-vous à la section [Navigation](#page-14-0) à la page [13](#page-14-0).

#### 12 Mise en route

**Cette version est la version Internet du Guide de l'utilisateur. © Impression exclusivement réservée à une utilisation privée.** 

## <span id="page-14-0"></span>**Navigation**

Les menus principaux apparaissent sous forme d'icônes. Certains sousmenus comprennent des onglets.

#### Pour naviguer dans les menus du téléphone

- 1 En mode veille, sélectionnez Menu.
- 2 Utilisez la touche de navigation pour vous déplacer dans les menus.

### Pour parcourir les onglets

• Accédez à un onglet en appuyant la touche de navigation vers la gauche ou vers la droite.

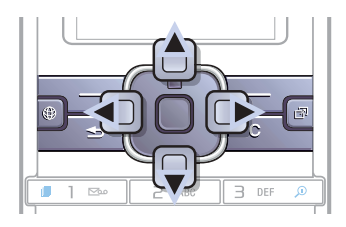

#### Touche

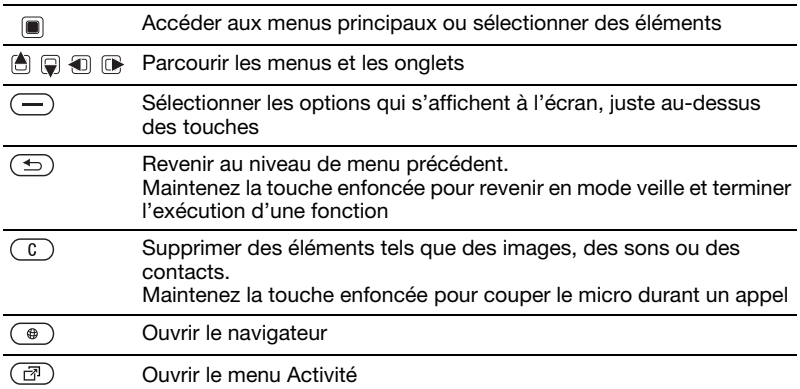

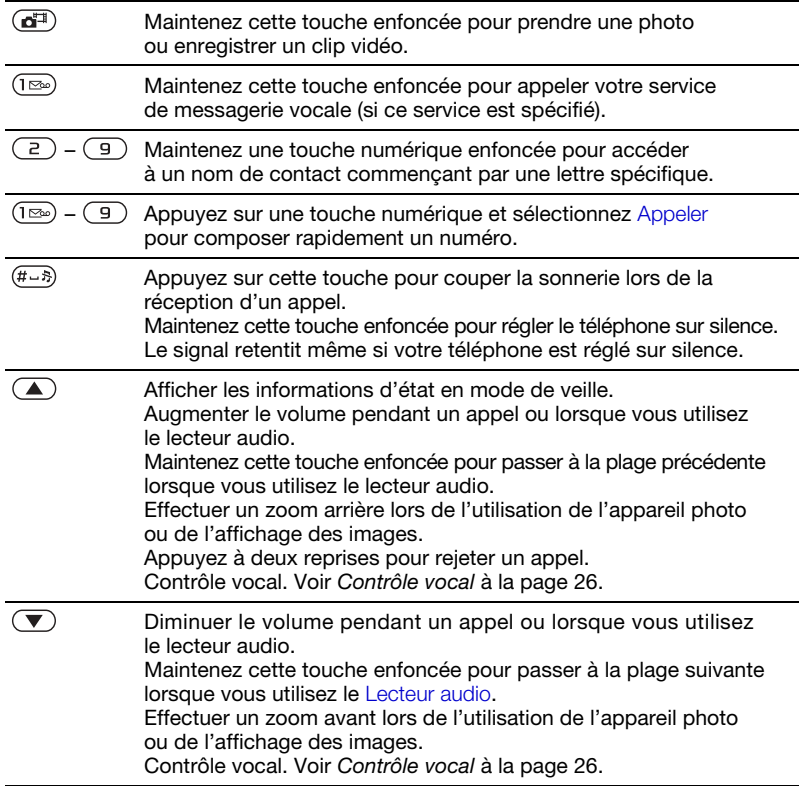

## 14 Mise en route

**Cette version est la version Internet du Guide de l'utilisateur. © Impression exclusivement rÈservÈe ‡ une utilisation privÈe.**

## <span id="page-16-0"></span>**Raccourcis**

Vous pouvez utiliser les raccourcis clavier pour accéder directement à un menu. La numérotation du menu commence à partir de l'icône supérieure gauche et se poursuit ensuite vers le bas, ligne par ligne.

#### Pour accéder directement au septième menu

• En mode veille, sélectionnez Menu et appuyez sur  $(7)$ .

#### Pour utiliser les raccourcis des touches de navigation

• En mode veille, appuyez sur  $\Box$ ,  $\Box$ , *<u>Ou De pour accéder</u>* directement à une fonction.

#### Pour modifier un raccourci des touches de navigation

- 1 En mode veille, sélectionnez Menu > Réglages > onglet Général > Raccourcis.
- 2 Accédez à une option et sélectionnez Modifier.
- 3 Accédez à une option de menu et sélectionnez Raccourci.

## <span id="page-16-1"></span>Menu Activité

Le menu Activité vous donne un accès rapide à certaines fonctions.

## Pour ouvrir le menu Activité

• Appuyez sur  $\overline{R}$ .

## Onglets du menu Activité

- Nouv. évén. les appels manqués et les nouveaux messages. Ils peuvent également être spécifiés pour apparaître sous forme de textes contextuels.
- Appl. en cours les applications qui s'exécutent à l'arrière-plan.
- Mes raccourcis pour ajouter vos fonctions favorites afin d'y accéder rapidement.
- Internet vos signets Internet.

#### Pour sélectionner des textes contextuels

• En mode veille, sélectionnez Menu > Réglages > l'onglet Général > Nouv. événements > Fenêtre context.

## <span id="page-17-0"></span>Gestionnaire de fichiers

Vous pouvez utiliser le Gestionnaire de fichiers pour gérer des éléments enregistrés dans la mémoire du téléphone ou sur la carte mémoire.

Il se peut que vous deviez acheter une carte mémoire séparément de votre téléphone.

## Memory Stick Micro™ (M2™)

Votre téléphone prend en charge la carte mémoire Memory Stick Micro™ (M2™), qui ajoutent davantage d'espace à votre téléphone. Celle-ci peut également être utilisée comme carte mémoire portable avec d'autres dispositifs compatibles.

### Pour insérer une carte mémoire

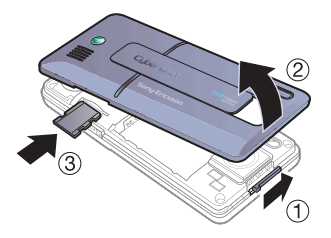

- 1 Retirez le couvercle de la batterie.
- 2 Insérez la carte mémoire avec les contacts dorés orientés vers le bas.

### Pour retirer une carte mémoire

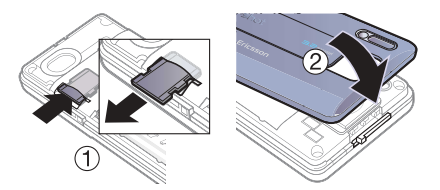

- 1 Appuyez sur le bord pour libérer et retirer la carte mémoire.
- 2 Replacez le couvercle de la batterie.

#### Pour afficher les options de la carte mémoire

- 1 En mode veille, sélectionnez Menu > Gestionnaire fich. > onglet Contenu M.S.
- 2 Sélectionnez Autres.

### Traitement des fichiers

Vous pouvez déplacer et copier des fichiers entre votre téléphone, un ordinateur et une carte mémoire. Les fichiers sont tout d'abord enregistrés sur la carte mémoire, puis dans la mémoire du téléphone. Les fichiers non reconnus sont enregistrés dans le dossier Autre.

## 16 Mise en route

Vous pouvez créer des sous-dossiers afin d'y déplacer ou d'y copier des fichiers. Lorsque vous traitez des fichiers, vous pouvez sélectionner simultanément une partie ou la totalité des fichiers d'un dossier à l'exception du contenu des dossiers Jeux et Applications.

Si la mémoire est pleine, supprimez du contenu pour créer de l'espace.

### Onglets du Gestionnaire de fichiers

Le Gestionnaire de fichiers est divisé en trois onglets et des icônes indiquent l'endroit où les fichiers sont enregistrés.

- Tous les fichiers tout le contenu dans la mémoire du téléphone et sur une carte mémoire.
- Contenu M.S. tout le contenu sur une carte mémoire
- Via le téléphone tout le contenu dans la mémoire du téléphone

#### Pour afficher les informations relatives aux fichiers

- 1 En mode veille, sélectionnez Menu > Gestionnaire fich.
- 2 Accédez à un dossier et sélectionnez **Ouvrir**
- 3 Faites défiler jusqu'à un fichier et sélectionnez Autres > Informations.

#### Pour déplacer un fichier dans le Gestionnaire de fichiers

- 1 En mode veille, sélectionnez Menu > Gestionnaire fich.
- 2 Accédez à un dossier et sélectionnez Ouvrir.
- 3 Faites défiler jusqu'à un fichier et sélectionnez Autres > Gérer un fichier > Déplacer.
- 4 Sélectionnez une option.

#### Pour sélectionner plusieurs fichiers dans un dossier

- 1 En mode veille, sélectionnez Menu > Gestionnaire fich.
- 2 Accédez à un dossier et sélectionnez **Ouvrir**
- 3 Sélectionnez Autres > Marquer > Marq. plusieurs.
- 4 Sélectionnez Marquer pour marquer les fichiers.

#### Pour supprimer un fichier du Gestionnaire de fichiers

- 1 En mode veille, sélectionnez Menu > Gestionnaire fich.
- 2 Recherchez le fichier et appuyez  $sur$   $\circ$ .

## <span id="page-19-0"></span>Langue du téléphone

Vous pouvez sélectionner une langue à utiliser dans votre téléphone.

## Pour changer la langue du téléphone

- 1 En mode veille, sélectionnez Menu > Réglages > onglet Général > Langue > Langue téléphone.
- 2 Sélectionnez une option.

## <span id="page-19-1"></span>Saisie de texte

Pour saisir du texte, il existe deux méthodes :

- Saisie de texte multitape
- Saisie de texte T9™

#### Pour modifier les méthodes de saisie de texte

• Lorsque vous saisissez des lettres, maintenez à nouveau enfoncée la touche .

#### Pour afficher les options lorsque vous saisissez des lettres

• Sélectionnez Autres.

#### Pour entrer du texte à l'aide de la saisie multitape

- En mode veille, sélectionnez Menu > Messagerie > Rédiger nouveau > SMS.
- Appuyez sur  $\left(\overline{z}\right) \left(\overline{y}\right)$  à plusieurs reprises jusqu'à ce que le caractère souhaité apparaisse.
- Appuyez sur  $\binom{c}{k}$  pour supprimer.
- Appuyez sur  $\overline{\left(\bigstar_{a/A}\right)}$  pour passer des majuscules aux minuscules.
- Maintenez enfoncées les touches  $(\overline{0+}) - (\overline{9})$  pour entrer des nombres.
- Appuyez sur  $(F s)$  pour ajouter un espace.
- Appuyez sur  $(\overline{1\otimes}$  pour saisir des points et des virgules.
- Appuvez sur  $(\overline{0+})$  pour saisir le signe +.

### Saisie de texte T9™

La méthode de saisie de texte T9™ utilise un dictionnaire intégré.

#### Pour entrer du texte à l'aide de la saisie de texte T9™

- 1 En mode veille, sélectionnez Menu > Messagerie > Rédiger nouveau > SMS.
- 2 Appuyez une seule fois sur chaque touche, même si la lettre souhaitée n'est pas la première sur la touche. Par exemple, pour écrire le mot « Jane », appuyez sur  $(5)$ ,  $(2)$ ,  $(6)$ ,  $(3)$ . Rédigez le mot en entier avant de consulter les suggestions.
- 3 Appuyez sur  $\circled{c}$  pour supprimer.
- 4 Utilisez  $\Box$  ou  $\Box$  pour afficher des suggestions.

#### 18 Mise en route

- 5 Appuyez sur  $(F \rightarrow B)$  pour accepter une suggestion.
- 6 Appuyez sur  $(\overline{18})$  pour saisir des points et des virgules.

#### Pour ajouter des mots au dictionnaire intégré

- 1 Lorsque vous saisissez des lettres, sélectionnez Autres > Epeler le mot.
- 2 Rédigez le mot à l'aide de la saisie de texte multitape et sélectionnez Insérer.

## Prédiction du mot suivant

Lorsque vous rédigez un message. vous pouvez utiliser la saisie de texte T9 pour prédire le mot suivant, s'il a déjà été utilisé dans une autre phrase.

#### Pour activer la prédiction du mot suivant

• Lorsque vous saisissez des lettres, sélectionnez Autres > Options écriture > Prédir. mot suiv > Activé.

#### Pour utiliser la prédiction du mot suivant

• Lorsque vous saisissez des lettres, appuyez sur  $(F - s)$  pour accepter ou continuer.

## <span id="page-20-0"></span>**Appel**

## <span id="page-20-1"></span>Emission et réception d'appels

Vous devez mettre votre téléphone sous tension et être à portée d'un réseau.

## Pour émettre un appel

- 1 En mode veille, entrez un numéro de téléphone (avec l'indicatif du pays et l'indicatif régional, le cas échéant).
- 2 Sélectionnez Appeler. Voir [Appel vidéo](#page-22-0) à la page [21.](#page-22-0)

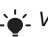

Vous pouvez appeler des numéros depuis vos contacts et la liste d'appels, voir [Contacts](#page-22-1) à la page [21](#page-22-1) et [Liste d'appels](#page-26-0)  à la page [25](#page-26-0). Vous pouvez également composer un numéro vocalement. Voir [Contrôle vocal](#page-27-0) à la page [26.](#page-27-0)

## Pour émettre un appel international

- 1 En mode veille, maintenez la touche  $(\overline{0+})$  enfoncée jusqu'à ce que le signe « + » apparaisse.
- 2 Entrez le code du pays, l'indicatif régional (sans le zéro d'en-tête) et le numéro de téléphone.
- 3 Sélectionnez Appeler.

#### Pour recomposer un numéro

• Lorsque Réessayer ? apparaît, sélectionnez Oui.

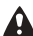

Ne maintenez pas le combiné contre l'oreille durant l'attente. Lorsque l'appel est connecté, votre téléphone émet un signal sonore.

## Pour répondre à un appel

• Sélectionnez Répondre.

## Pour rejeter un appel

• Sélectionnez Occupé.

#### Pour modifier le volume de l'écouteur durant un appel

• Appuyez sur  $\left(\bullet\right)$  ou  $\left(\overline{\bullet}\right)$ .

#### Pour désactiver le micro durant un appel

- 1 Maintenez enfoncée la touche  $\binom{c}{k}$
- 2 Maintenez à nouveau la touche  $\sqrt{c}$ enfoncée pour reprendre.

#### Pour activer le haut-parleur pendant un appel

• Sélectionnez Autres > Activer HP.

Il est inutile de maintenir le combiné à l'oreille lorsque vous utilisez le hautparleur. Cela peut altérer l'ouïe.

#### Pour afficher les appels manqués à partir du mode veille

- Appuyez sur  $\circled{r}$  et faites défiler jusqu'à l'onglet Nouv. événements, puis sélectionnez un numéro.
- Si le texte contextuel est réglé : sélectionnez Appels et faites défiler jusqu'à l'onglet Manqués, puis sélectionnez un numéro.

## Réseaux

Votre téléphone passe automatiquement du réseau GSM au réseau 3G (UMTS) en fonction de leur disponibilité. Certains opérateurs réseau vous permettent de changer de réseau manuellement.

### Pour changer de réseau manuellement

- 1 En mode veille, sélectionnez Menu
	- > Réglages > onglet Connectivité
	- > Réseaux mobiles
	- > Réseaux GSM/3G.
- 2 Sélectionnez une option.

## <span id="page-21-0"></span>Appels d'urgence

Votre téléphone prend en charge les numéros d'urgence internationaux tels que le 112 et le 911. Cela signifie que vous pouvez normalement émettre des appels d'urgence dans n'importe quel

pays, avec ou sans carte SIM, lorsque vous êtes à portée d'un réseau 3G (UMTS) ou GSM.

Dans certains pays, d'autres numéros d'urgence peuvent aussi être utilisés. Il se peut donc que votre opérateur réseau ait sauvegardé d'autres numéros d'urgence locaux sur la carte SIM.

### Pour émettre un appel d'urgence

• En mode veille, entrez le 112 (numéro d'urgence international) et sélectionnez Appeler.

#### Pour afficher vos numéros d'urgence locaux

- 1 En mode veille, sélectionnez Menu > Contacts.
- 2 Sélectionnez Autres > Options > Numéros spéciaux > Numéros d'urgence.

## <span id="page-22-0"></span>Appel vidéo

Vous pouvez voir une personne à l'écran pendant les appels.

### Avant d'utiliser l'appel vidéo

Les deux parties doivent disposer d'un abonnement prenant en charge le service 3G (UMTS) et vous devez être à portée d'un réseau 3G (UMTS). Le réseau 3G (UMTS) est disponible lorsque s'affiche à l'écran.

### Pour émettre un appel vidéo

- 1 En mode veille, entrez un numéro de téléphone (avec le préfixe international et l'indicatif régional, le cas échéant).
- 2 Sélectionnez Autres > Emettre ap vidéo.

#### Pour utiliser le zoom lors d'un appel vidéo en cours

• Appuyez sur  $\bigcirc$  ou  $\bigcirc$ .

#### Pour afficher les options des appels vidéo

- 1 Durant l'appel, sélectionnez Autres.
- 2 Sélectionnez une option.

## <span id="page-22-1"></span>**Contacts**

Vous pouvez enregistrer des noms, des numéros de téléphone et des informations personnelles dans Contacts. Les informations peuvent être enregistrées dans la mémoire du téléphone ou sur la carte SIM.

### Contact par défaut

Vous pouvez choisir les informations de contact – Contacts du tél. ou Contacts SIM – qui sont affichées par défaut.

Si vous choisissez Contacts du tél. par défaut, vos contacts affichent toutes les informations enregistrées dans

Contacts. Si vous choisissez Contacts SIM par défaut, vos contacts affichent les noms et numéros enregistrés sur la carte SIM.

#### Pour sélectionner les contacts par défaut

- 1 En mode veille, sélectionnez Menu > Contacts.
- 2 Sélectionnez Options > Avancées > Contacts par défaut.
- 3 Sélectionnez une option.

#### Contacts du téléphone

Les contacts du téléphone peuvent contenir des noms, des numéros de téléphone et des informations personnelles. Ils sont enregistrés dans la mémoire du téléphone.

### Pour ajouter un contact du téléphone

- 1 En mode veille, sélectionnez Menu > Contacts.
- 2 Accédez à Nouveau contact et sélectionnez Ajouter.
- 3 Entrez le nom et sélectionnez OK.
- 4 Entrez le numéro et sélectionnez OK.
- 5 Sélectionnez une option de numéro.
- 6 Faites défiler les onglets et sélectionnez des champs pour y ajouter des informations.
- 7 Sélectionnez Enregistr.

#### Pour ajouter un élément dans un contact du téléphone

- 1 En mode veille, sélectionnez Menu > Contacts.
- 2 Accédez à un contact et sélectionnez Autres > Modifier contact.
- 3 Parcourez les onglets et sélectionnez Ajouter.
- 4 Sélectionnez une option et un élément à ajouter.
- 5 Sélectionnez Enregistr.
- Si votre abonnement prend en charge le service d'identification de l'appelant, vous pouvez affecter des sonneries personnelles aux contacts.

#### <span id="page-23-0"></span>Pour copier les noms et les numéros sur la carte SIM

- 1 En mode veille, sélectionnez Menu > Contacts.
- 2 Sélectionnez Autres > Options > Avancées > Copier vers SIM.
- 3 Sélectionnez une option.
- Lorsque vous copiez l'ensemble des contacts du téléphone sur la carte SIM, toutes les informations contenues sur la carte SIM sont remplacées.

### 22 Appel

### Pour appeler un contact du téléphone

- 1 En mode veille, sélectionnez Menu > Contacts.
- 2 Accédez à un contact et sélectionnez Appeler.
- $\geq$  En mode veille, pour accéder directement à un contact, appuyez sur la touche  $\left(\overline{z}\right)$  –  $\left(\overline{y}\right)$ . Voir Composition abrégée à la page [25](#page-26-1).

#### Pour appeler un contact SIM depuis les contacts du téléphone

- 1 En mode veille, sélectionnez Menu > Contacts > Autres > Options > Contacts SIM.
- 2 Accédez à un contact et sélectionnez Appeler.

#### Pour enregistrer automatiquement les noms et les numéros de téléphone sur la carte SIM

- 1 En mode veille, sélectionnez Menu > Contacts.
- 2 Sélectionnez Autres > Options > Avancées > Enreg. auto sur SIM.
- 3 Sélectionnez une option.

## Contacts SIM

Les contacts SIM peuvent uniquement contenir des noms et des numéros. Ils sont enregistrés sur la carte SIM.

## Pour ajouter un contact SIM

- 1 En mode veille, sélectionnez Menu > Contacts.
- 2 Accédez à Nouveau contact et sélectionnez Ajouter.
- 3 Entrez le nom et sélectionnez OK.
- 4 Entrez le numéro et sélectionnez OK
- 5 Le cas échéant, sélectionnez une option de numéro et ajoutez d'autres informations.
- 6 Sélectionnez Enregistr.

#### Pour copier des noms et des numéros dans les contacts du téléphone

- 1 En mode veille, sélectionnez Menu > Contacts > Autres > Options.
- 2 Sélectionnez Avancées > Copier de SIM.
- 3 Sélectionnez une option.

## Pour appeler un contact SIM

- 1 En mode veille, sélectionnez Menu > Contacts.
- 2 Accédez à un contact et sélectionnez Appeler.

### Suppression de contacts

### Pour supprimer un contact

- 1 En mode veille, sélectionnez Menu > Contacts.
- 2 Accédez à un contact et appuyez  $sur$   $\odot$ .

Appel 23

#### Pour supprimer l'ensemble des contacts du téléphone

- 1 En mode veille, sélectionnez Menu > Contacts.
- 2 Sélectionnez Autres > Options > Avancées > Suppr. ts contacts.

### Envoi de contacts

### Pour envoyer un contact

- 1 En mode veille, sélectionnez Menu > Contacts. Accédez à un contact et sélectionnez Autres > Envoyer contact.
- 2 Sélectionnez une méthode de transfert.
- Veillez à ce que l'appareil du destinataire prenne en charge la méthode de transfert sélectionnée.

## Etat de la mémoire

Le nombre de contacts que vous pouvez enregistrer dans le téléphone ou sur la carte SIM dépend de la mémoire disponible.

## Pour afficher l'état de la mémoire

- 1 En mode veille, sélectionnez Menu > Contacts.
- 2 Sélectionnez Autres > Options > Avancées > Etat mémoire.

## <span id="page-25-0"></span>Synchronisation des contacts

Les contacts peuvent être synchronisés avec votre ordinateur et certaines applications Web. Pour plus d'informations, voir [Synchronisation](#page-62-1) à la page [61](#page-62-1).

### Pour enregistrer des contacts sur une carte mémoire

- 1 En mode veille, sélectionnez Menu > Contacts.
- 2 Sélectionnez Autres > Options > Avancées > Sauvegarde sur M.S.

## <span id="page-25-1"></span>**Groupes**

Vous pouvez créer un groupe de numéros de téléphone et d'adresses email pour envoyer des messages à. Voir [Messagerie](#page-34-0) à la page [33.](#page-34-0) Vous pouvez également utiliser des groupes (avec numéros de téléphone) lorsque vous créez des listes d'appels acceptés. Voir [Filtrage](#page-31-2) à la page [30.](#page-31-2)

#### Pour créer un groupe de numéros et d'adresses email

- 1 En mode veille, sélectionnez Menu
	- > Contacts > Options > Groupes
	- > Nouveau groupe.
- 2 Entrez un nom pour le groupe et sélectionnez Continuer.
- 3 Sélectionnez Nouveau pour rechercher et sélectionner le numéro de téléphone d'un contact ou une adresse email.
- 4 Répétez l'étape 3 pour ajouter d'autres numéros de téléphone ou adresses email.
- 5 Sélectionnez Terminé.

## <span id="page-26-0"></span>Liste d'appels

Vous pouvez afficher des informations à propos des appels les plus récents.

#### Pour composer un numéro à partir de la liste d'appels

- 1 En mode veille, sélectionnez Appels et faites défiler jusqu'à un onglet.
- 2 Accédez à un nom ou à un numéro, puis sélectionnez Appeler.

#### Pour ajouter un numéro de la liste des appels à des contacts

- 1 En mode veille, sélectionnez Appels et faites défiler jusqu'à un onglet.
- 2 Faites défiler jusqu'au numéro et sélectionnez Autres > Enregistrer n°.
- 3 Sélectionnez Nouveau contact pour créer un nouveau contact ou sélectionnez un contact existant auquel ajouter le numéro.

## Pour effacer la liste d'appels

• En mode veille, sélectionnez Appels > onglet Tout > Autres > Supprimer tout.

## <span id="page-26-1"></span>Composition abrégée

La composition abrégée vous permet de sélectionner neuf contacts dont vous pouvez composer rapidement le numéro. Les contacts peuvent être enregistrés aux positions 1 à 9.

### Pour ajouter des contacts aux numéros de composition abrégée

- 1 En mode veille, sélectionnez Menu > Contacts.
- 2 Sélectionnez Options > Compos. abrégée.
- 3 Accédez à un numéro de position et sélectionnez Ajouter.
- 4 Sélectionnez un contact.

### Pour composer rapidement un numéro

• En mode veille, entrez les numéros de position et sélectionnez Appeler.

## <span id="page-26-2"></span>**Messagerie**

Si votre abonnement comprend un service de réponse téléphonique, les appelants peuvent laisser un message à votre intention en cas d'absence.

#### Pour entrer votre numéro de messagerie

- 1 En mode veille, sélectionnez Menu > Messagerie > Réglages > N° msgerie vocale.
- 2 Entrez le numéro et sélectionnez OK.

#### Pour appeler votre service de messagerie vocale

• En mode veille, maintenez enfoncée la touche  $(\mathbb{R})$ .

#### Pour modifier votre numéro de messagerie vocale

- 1 En mode veille, sélectionnez Menu > Messagerie > Réglages > N° msgerie vocale.
- 2 Modifiez le numéro et sélectionnez OK

## <span id="page-27-0"></span>Contrôle vocal

En créant des commandes vocales, vous pouvez :

- utiliser la numérotation vocale, c'està-dire appeler votre correspondant par l'énoncé de son nom.
- activer le contrôle vocal en prononçant un « mot magique ».
- répondre aux appels ou les refuser lorsque vous utilisez un mains libres.

#### Pour activer la numérotation vocale et enregistrer une commande vocale

- 1 En mode veille, sélectionnez Menu > Réglages > onglet Général > Contrôle vocal > Numérotation vocale > Activer.
- 2 Sélectionnez Oui > Nyle cmde vocale et sélectionnez un contact.
- 3 Si le contact a plusieurs numéros, utilisez **i et <b>D** pour sélectionner le numéro auquel ajouter la commande vocale. Enregistrez une commande vocale telle que « Jean mobile ».
- 4 Suivez les instructions à l'écran. Attendez la tonalité et prononcez la commande à enregistrer. Le téléphone vous fait entendre la commande vocale.
- 5 Si l'enregistrement vous convient, sélectionnez Oui. Dans le cas contraire. sélectionnez Non et répétez les étapes 3 et 4.
- 1 Les commandes vocales sont uniquement enregistrées dans la mémoire du téléphone. Elles ne peuvent pas être utilisées dans un autre téléphone.

#### Pour réenregistrer une commande vocale

- 1 En mode veille, sélectionnez Menu > Réglages > onglet Général > Contrôle vocal > Numérotation vocale > Modifier noms.
- 2 Accédez à une commande et sélectionnez Autres > Remplacer la voix > Oui.
- 3 Attendez la tonalité et prononcez la commande.

### Numérotation vocale

Vous pouvez entendre le nom d'un contact enregistré lorsqu'il vous téléphone.

#### Pour effectuer une numérotation vocale

- 1 En mode veille, maintenez enfoncée la touche  $\left(\bigwedge$  ou  $\left(\overline{\blacktriangledown}\right)$ .
- 2 Attendez la tonalité et prononcez un nom enregistré, comme par exemple « Jean mobile ». Le téléphone vous fait entendre le nom et établit la liaison.

## Le mot magique

Vous pouvez enregistrer et utiliser une commande vocale comme mot magique pour activer le contrôle vocal sans appuyer sur aucune touche.

Vous devez choisir une expression ou un mot long inhabituel qui ne pourra pas être confondu avec une conversation normale.

#### Pour activer et enregistrer le mot magique

- 1 En mode veille, sélectionnez Menu > Réglages > onglet Général > Contrôle vocal > Mot magique > Activer.
- 2 Suivez les instructions à l'écran et sélectionnez Continuer. Attendez la tonalité et prononcez le mot magique.
- 3 Sélectionnez Oui pour accepter ou Non pour un nouvel enregistrement.
- 4 Suivez les instructions à l'écran et sélectionnez Continuer.
- 5 Sélectionnez où activer votre mot magique.

### Pour émettre un appel à l'aide du mot magique

- 1 En mode veille, prononcez le mot magique.
- 2 Attendez la tonalité et prononcez une commande vocale.

## Réponse vocale

Si vous utilisez un mains libres, vous pouvez répondre à des appels entrants ou les rejeter avec votre voix.

### Pour activer et enregistrer des commandes de réponse vocale

- 1 En mode veille, sélectionnez Menu > Réglages > onglet Général > Contrôle vocal > Réponse vocale > Activer.
- 2 Suivez les instructions à l'écran et sélectionnez Continuer. Attendez la tonalité et prononcez le mot « Répondre » ou un autre mot de votre choix.
- 3 Sélectionnez Oui pour accepter ou Non pour un nouvel enregistrement.
- 4 Suivez les instructions à l'écran et sélectionnez Continuer. Attendez la tonalité et prononcez le mot « Occupé » ou un autre mot de votre choix.
- 5 Sélectionnez Oui pour accepter ou Non pour un nouvel enregistrement.
- 6 Suivez les instructions à l'écran et sélectionnez Continuer.
- 7 Sélectionnez où votre réponse vocale doit être activée.

#### Pour répondre à un appel à l'aide des commandes vocales

• Dites « Répondre ».

#### Pour rejeter un appel à l'aide des commandes vocales

• Dites « Occupé ».

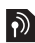

# <span id="page-29-0"></span>Renvoi d'appels

Vous pouvez par exemple renvoyer des appels à un service de réponse téléphonique.

**I** Lorsque la fonction Restreindre est activée, certaines options de renvoi d'appel sont indisponibles. Voir [Numérotation restreinte](#page-32-0) à la page [31.](#page-32-0)

### Options de renvoi d'appel Les options standard sont les suivantes :

- Toujours dévier pour renvoyer tous les appels
- Si occupé lorsqu'un appel est en cours
- Injoignable lorsque le téléphone est mis hors tension ou est indisponible
- Aucune réponse si vous ne répondez pas aux appels dans un délai déterminé.

## Pour dévier les appels

- 1 En mode veille, sélectionnez Menu > Réglages > onglet Appels > Dévier les appels.
- 2 Accédez à un type d'appel, à une option de déviation et sélectionnez Activer.
- 3 Entrez le numéro vers lequel renvoyer des appels et sélectionnez OK.

# <span id="page-29-1"></span>**Plusieurs appels**

Vous pouvez traiter plusieurs appels simultanément. Par exemple, vous pouvez mettre un appel en cours en attente pendant que vous émettez ou répondez à un second appel. Vous pouvez également passer d'un appel à l'autre. Vous ne pouvez pas répondre à un troisième appel sans mettre fin à l'un des deux premiers appels.

#### Mise en attente

Lorsque la mise en attente est activée, vous entendez une tonalité à l'arrivée d'un deuxième appel.

#### Pour activer la mise en attente des appels

• En mode veille, sélectionnez Menu > Réglages > onglet Appels > Gérer les appels > Appel en attente > Activer.

## Pour émettre un deuxième appel

- 1 Durant l'appel, sélectionnez Autres > Attente. L'appel en cours est mis en attente.
- 2 Entrez le numéro à appeler et sélectionnez Autres > Appeler.

## Pour répondre à un deuxième appel

• Durant l'appel, sélectionnez Répondre. L'appel en cours est mis en attente.

## Pour refuser un deuxième appel

• Durant l'appel, sélectionnez Occupé et poursuivez l'appel en cours.

### Pour mettre fin à un appel en cours et répondre à un deuxième appel

• Durant l'appel, sélectionnez Rempl. l'appel actif.

# Prise en charge de deux appels vocaux

Vous pouvez avoir simultanément des appels en cours et en attente.

## Pour basculer entre les deux appels

• Durant l'appel, sélectionnez Autres > Changer.

## Pour joindre les deux appels

• Durant l'appel, sélectionnez Autres > Joindre appels.

## Pour connecter deux appels

• Durant l'appel, sélectionnez Autres > Transfert appel. Vous êtes déconnecté des deux appels.

### Pour mettre fin à un appel en cours et revenir à l'appel en attente

• Sélectionnez Fin appel > Qui.

## Pour mettre fin aux deux appels

• Sélectionnez Fin appel > Non.

Réception d'un troisième appel vocal Vous ne pouvez répondre à un troisième appel sans mettre fin à l'un des deux premiers appels ou les joindre dans une conférence téléphonique.

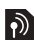

# <span id="page-31-0"></span>**Conférences**

Une conférence vous permet de tenir une conversation avec cinq personnes maximum.

## Pour regrouper les deux appels

• Durant l'appel, sélectionnez Autres > Joindre appels.

## Pour ajouter un nouveau participant

- 1 Durant l'appel, sélectionnez Autres > Attente. Les appels réunis sont mis en attente.
- 2 Sélectionnez Autres > Ajouter un appel.
- 3 Entrez le numéro à appeler et sélectionnez Appeler.
- 4 Sélectionnez Autres > Joindre appels pour ajouter le nouveau participant.
- 5 Répétez cette tâche pour ajouter davantage de participants.

## Pour libérer un participant

- 1 Sélectionnez Autres > Libérer particip.
- 2 Sélectionnez le participant à libérer.

## Pour avoir une conversation privée

- 1 Durant l'appel, sélectionnez Autres > Parler à et sélectionnez le participant auquel vous souhaitez parler.
- 2 Pour poursuivre la conférence, sélectionnez Autres > Joindre appels.

Si votre abonnement prend en charge ALS (Alternate Line Service), vous pouvez émettre des appels distincts avec différents numéros de téléphone.

## <span id="page-31-1"></span>Mes numéros

Vous pouvez afficher, ajouter et modifier vos numéros de téléphone personnels.

#### Pour vérifier vos numéros de téléphone personnels

- 1 En mode veille, sélectionnez Menu > Contacts > Options > Numéros spéciaux > Mes numéros.
- 2 Sélectionnez une option.

## <span id="page-31-2"></span>Filtrage

Vous pouvez choisir de recevoir uniquement les appels provenant de certains numéros de téléphone.

### Pour ajouter des numéros dans votre liste d'appels acceptés

- 1 En mode veille, sélectionnez Menu > Réglages > onglet Appels > Gérer les appels > Filtrage des appels > Depuis liste seult > Nouveau.
- 2 Accédez à un contact ou sélectionnez Groupes.

Voir [Groupes](#page-25-1) à la page [24](#page-25-1).

### Pour accepter tous les appels

• En mode veille, sélectionnez Menu > Réglages > l'onglet Appels > Gérer les appels > Filtrage des appels > Tous appelants.

## <span id="page-32-0"></span>**Numérotation restreinte**

Vous pouvez limiter les appels sortants et entrants. Vous avez besoin d'un mot de passe fourni par votre fournisseur de services.

Si vous renvoyez les appels entrants, vous ne pouvez pas utiliser certaines options de restriction des appels.

Options de restriction d'appel Les options standard sont les suivantes :

- Tous appels sortants tous les appels sortants.
- Internat. sortants tous les appels internationaux sortants
- Itin internat sortants tous les appels internationaux sortants, sauf ceux vers votre pays d'origine
- Ts appels entrants tous les appels entrants
- Entr. en itinérance tous les appels entrants lorsque vous êtes à l'étranger

### Pour limiter les appels

- 1 En mode veille, sélectionnez Menu > Réglages > onglet Appels > Gérer les appels > Restreindre.
- 2 Sélectionnez une option.
- 3 Saisissez votre mot de passe et sélectionnez OK.

## <span id="page-32-1"></span>**Numérotation fixe**

La numérotation fixe permet de limiter les appels à certains numéros enregistrés sur la carte SIM. La liste de numéros de numérotation fixe est protégée par votre code PIN2.

**D** Lorsque la numérotation fixe est utilisée, vous pouvez toujours appeler le numéro d'urgence international 112.

Vous pouvez enregistrer partiellement certains numéros. Par exemple, si vous enregistrez 0123456, cela permet d'appeler tous les numéros commençant par 0123456.

Si la numérotation fixe est utilisée, vous ne pouvez pas visualiser ou gérer les numéros de téléphone enregistrés sur la carte SIM.

## Pour utiliser la numérotation fixe

- 1 En mode veille, sélectionnez Menu > Contacts.
- 2 Sélectionnez Autres > Options > Numéros spéciaux > Numérotation fixe > Activer.
- 3 Saisissez votre code PIN2 et sélectionnez OK.
- 4 Sélectionnez à nouveau OK pour confirmer.

## Pour enregistrer un numéro fixe

- 1 En mode veille, sélectionnez Menu > Contacts.
- 2 Sélectionnez Autres > Options > Numéros spéciaux > Numérotation fixe > Numéros fixes > Nouveau numéro.
- 3 Saisissez les informations et sélectionnez Enregistr.

## <span id="page-33-0"></span>Durée et coût des appels

La durée de l'appel s'affiche pendant l'appel. Vous pouvez contrôler la durée de votre dernier appel, celle des appels sortants ainsi que la durée totale de vos appels.

## Pour contrôler la durée d'un appel

• En mode veille, sélectionnez Menu > Réglages > onglet Appels > Durée et coût > Compteurs d'appels.

## <span id="page-33-1"></span>Cartes de visite

## Pour ajouter votre carte de visite

- 1 En mode veille, sélectionnez Menu > Contacts.
- 2 Sélectionnez Autres > Options > Ma carte de visite.
- 3 Faites défiler les onglets et sélectionnez des champs pour y ajouter des informations. Pour entrer un symbole, sélectionnez Autres > Ajouter symbole > Insérer.
- 4 Saisissez les informations et sélectionnez Enregistr.

## Pour envoyer votre carte de visite

- 1 En mode veille, sélectionnez Menu > Contacts.
- 2 Sélectionnez Autres > Options > Ma carte de visite > Envoyer ma carte.
- 3 Sélectionnez une méthode de transfert.
- Veillez à ce que l'appareil du destinataire v prenne en charge la méthode de transfert sélectionnée.

## 32 Appel

## <span id="page-34-0"></span>**Messagerie**

## <span id="page-34-1"></span>**SMS**

Les SMS peuvent contenir des images, des effets sonores, des animations et des mélodies.

### Avant d'utiliser la messagerie

Vous devez disposer du numéro d'un centre de service. Le nombre est fourni par votre fournisseur de services et est généralement enregistré sur la carte SIM. Si le numéro de votre centre de service n'est pas enregistré sur votre carte SIM, vous devez saisir le numéro vous-même.

#### Pour entrer un numéro de centre de service

- 1 En mode veille, sélectionnez Menu > Messagerie > Réglages > SMS > Centre de service. Le numéro s'affiche s'il est enregistré sur la carte SIM
- 2 Si aucun numéro n'est affiché, sélectionnez Modifier > Nouv Ctr Serv SMS et saisissez le numéro sans oublier le préfixe d'appel international « + » et le code du pays.
- 3 Sélectionnez Enregistr.

### Envoi de messages

Pour plus d'informations sur la saisie de lettres, voir [Saisie de texte](#page-19-1) à la page [18](#page-19-1).

## Pour écrire et envoyer un SMS

- 1 En mode veille, sélectionnez Menu > Messagerie > Rédiger nouveau > SMS.
- 2 Rédigez le message et sélectionnez Continuer > Recherch. contacts.
- 3 Sélectionnez un destinataire et sélectionnez Envoyer.
- Si vous envoyez un SMS à un groupe, vous devez payer des frais de transmission pour chacun de ses membres. Voir [Groupes](#page-25-1)  à la page [24](#page-25-1).

## Pour sélectionner plusieurs SMS

- 1 En mode veille, sélectionnez Menu > Messagerie et sélectionnez un dossier.
- 2 Accédez à un message et sélectionnez Autres > Marq. plusieurs.
- 3 Sélectionnez Marquer pour marquer les messages.

## Pour ajouter un élément dans un SMS

- 1 Lorsque vous rédigez le message. sélectionnez Autres > Ajouter élément.
- 2 Sélectionnez une option, puis un élément.

## Réception de SMS

Vous êtes averti lorsque vous recevez un message. Les messages reçus sont enregistrés dans la boîte de réception.

## Pour afficher un SMS en mode veille

- Si le menu Activité est défini : sélectionnez Afficher.
- Si le texte contextuel est réglé : suivez les instructions à l'écran.

#### Pour afficher un SMS depuis la boîte de réception

- 1 En mode veille, sélectionnez Menu > Messagerie > Boîte réception.
- 2 Accédez au message et sélectionnez Afficher.

## Pour fermer un SMS

• Appuyez sur  $\circledcirc$ .

#### Pour appeler un numéro figurant dans un SMS

• Lorsque vous affichez le message, accédez au numéro de téléphone et sélectionnez sur Appeler.

#### Enregistrement et suppression de SMS

Les SMS reçus sont enregistrés dans la mémoire du téléphone. Lorsque la mémoire du téléphone est pleine, vous pouvez supprimer des messages ou les déplacer sur la carte SIM.

#### Pour enregistrer un SMS sur la carte SIM

- 1 En mode veille, sélectionnez Menu > Messagerie et sélectionnez un dossier.
- 2 Accédez au message et sélectionnez Autres > Enreg. message > Messages enreg.

#### Pour enregistrer un élément contenu dans un SMS

- 1 Lorsque vous affichez le message, sélectionnez l'élément.
- 2 Sélectionnez Autres > Utiliser.
- 3 Sélectionnez une option.

## Pour supprimer un SMS

- 1 En mode veille, sélectionnez Menu > Messagerie et sélectionnez un dossier.
- 2 Accédez au message et appuyez  $sur$   $\circ$ .

## <span id="page-35-0"></span>**MMS**

Les MMS peuvent contenir du texte, des images, des diapositives, des enregistrements sonores, des clips vidéo, des signatures et des pièces jointes. Les MMS peuvent être envoyés vers un téléphone mobile ou une adresse email.

## 34 Messagerie
### Avant d'utiliser les MMS

Vous devez définir un profil Internet et l'adresse de votre serveur de messages. Si vous ne disposez pas encore d'un profil Internet ou d'un serveur de messages, vous pouvez recevoir automatiquement l'ensemble des paramètres MMS de votre opérateur réseau ou sur le site [www.sonyericsson.com/support](http://www.sonyericsson.com/support).

### Pour sélectionner un profil Internet

- 1 En mode veille, sélectionnez Menu > Messagerie > Réglages > MMS > Profil MMS.
- 2 Sélectionnez un profil.

### Pour définir l'adresse du serveur de messages

- 1 En mode veille, sélectionnez Menu > Messagerie > Réglages > MMS > Profil MMS.
- 2 Accédez à un profil et sélectionnez Autres > Modifier > Serveur messages.
- 3 Sélectionnez Modifier et saisissez l'adresse.

### Envoi de messages

Pour plus d'informations sur la saisie de lettres, voir [Saisie de texte](#page-19-0) à la page [18.](#page-19-0)

### Pour créer et envoyer un MMS

- 1 En mode veille, sélectionnez Menu > Messagerie > Rédiger nouveau > MMS.
- 2 Saisissez le texte et appuyez sur pour ajouter des éléments au message.
- 3 Sélectionnez Continuer > Recherch. contacts.
- 4 Sélectionnez un destinataire et sélectionnez Envoyer.

### Réception de MMS

Vous pouvez sélectionner comment télécharger vos MMS. Lorsque vous télécharger des MMS, les options standard sont les suivantes :

- Toujours pour télécharger automatiquement.
- Dem. si itinérance pour télécharger lorsque vous êtes hors de portée du réseau domestique.
- Jamais en itinér. pour ne pas télécharger lorsque vous êtes hors de portée du réseau domestique.
- Tjrs demander pour être invité à télécharger.
- Désactiver les nouveaux messages apparaissent dans la Boîte réception.

### Pour spécifier le téléchargement automatique

- 1 En mode veille, sélectionnez Menu > Messagerie > Réglages > MMS > Télécharg. auto.
- 2 Sélectionnez une option.

### Pour afficher un MMS en mode veille

- Si le menu Activité est défini : sélectionnez Afficher.
- Si le texte contextuel est réglé : suivez les instructions à l'écran.

### Pour afficher un MMS depuis la boîte de réception

- 1 En mode veille, sélectionnez Menu > Messagerie > Boîte réception.
- 2 Accédez au message et sélectionnez Afficher.

### Pour fermer un MMS

• Appuyez sur  $\circledcirc$ .

### Pour enregistrer un élément contenu dans un MMS

• Lorsque vous affichez un MMS, sélectionnez Autres > Enreg. éléments et sélectionnez un élément.

### Pour supprimer un message

- 1 En mode veille, sélectionnez Menu > Messagerie et sélectionnez un dossier.
- 2 Accédez au message et appuyez  $sur$   $\odot$ .

### Options de message

Vous pouvez spécifier des options standard pour tous les messages ou choisir des paramètres spécifiques lors de chaque envoi.

### Pour spécifier des options de SMS

- 1 En mode veille, sélectionnez Menu > Messagerie > Réglages > SMS.
- 2 Accédez à une option et sélectionnez Modifier.

### Pour spécifier des options de MMS

- 1 En mode veille, sélectionnez Menu > Messagerie > Réglages > MMS.
- 2 Accédez à une option et sélectionnez Modifier.

### Envoyer des options

Vous pouvez demander un rapport de remise ou un rapport de lecture et définir une priorité pour un message spécifique. Vous pouvez aussi ajouter d'autres destinataires à votre message.

### 36 Messagerie

### Pour définir des options de rappel

- 1 Lorsque le message est prêt et qu'un destinataire est sélectionné, sélectionnez Autres > Avancées.
- 2 Accédez à une option et sélectionnez Modifier.

# Modèles

Si vous utilisez souvent les mêmes expressions et images dans un message, vous pouvez enregistrer le message en tant que modèle.

### Pour utiliser un modèle MMS

- 1 En mode veille, sélectionnez Menu > Messagerie > Modèles.
- 2 Accédez à un modèle et sélectionnez Utiliser > SMS.
- 3 Ajoutez du texte et sélectionnez Continuer, puis sélectionnez un destinataire.

### Pour utiliser un modèle MMS

- 1 En mode veille, sélectionnez Menu > Messagerie > Modèles.
- 2 Accédez à un modèle et sélectionnez Utiliser.
- 3 Lorsque le message est prêt, sélectionnez Continuer et sélectionnez un destinataire.

### Pour ajouter un modèle de SMS

- 1 En mode veille, sélectionnez Menu > Messagerie > Modèles > Nouv. modèle > Texte.
- 2 Insérez du texte ou sélectionnez Autres pour ajouter des éléments. Sélectionnez OK.
- 3 Entrez un titre et sélectionnez OK.

### Pour ajouter un modèle de MMS

- 1 En mode veille, sélectionnez Menu > Messagerie > Modèles > Nouv. modèle > MMS.
- 2 Saisissez le texte et appuyez sur pour ajouter des éléments au message.
- 3 Sélectionnez Enregistr., entrez un titre et sélectionnez OK.

### Pour modifier un modèle

- 1 En mode veille, sélectionnez Menu > Messagerie > Modèles.
- 2 Accédez à un modèle et sélectionnez Autres > Modifier modèle > Enregistr.

### Pour enregistrer un message en tant que modèle

- 1 En mode veille, sélectionnez Menu > Messagerie > Boîte réception.
- 2 Accédez au message et sélectionnez Autres > Enreg. message > Modèles.

# Messages vocaux

Vous pouvez envoyer et recevoir un enregistrement sonore sous la forme d'un message vocal.

L'expéditeur et le destinataire doivent disposer d'un abonnement prenant en charge les MMS.

### Pour enregistrer et envoyer un message vocal

- 1 En mode veille, sélectionnez Menu > Messagerie > Rédiger nouveau > Message vocal.
- 2 Enregistrez le message et sélectionnez Arrêter > Envoyer > Recherch. contacts.
- 3 Sélectionnez un destinataire et sélectionnez Envoyer.

# **D** Email

Vous pouvez utiliser les fonctions email standard et l'adresse email de votre ordinateur avec votre téléphone.

### Avant d'utiliser l'email

Les paramètres email doivent être saisis dans votre téléphone. Ces paramètres peuvent être envoyés directement sur votre téléphone depuis le site d'assistance Sony Ericsson ou vous pouvez les saisir manuellement.

### Paramètres email via Internet

Vous pouvez recevoir des paramètres à l'adresse [www.sonyericsson.com/support.](http://www.sonyericsson.com/support)

# Saisie manuelle de paramètres email

Vous pouvez également saisir les paramètres email manuellement. Pour ce faire, vous devez demander les paramètres à votre fournisseur d'email :

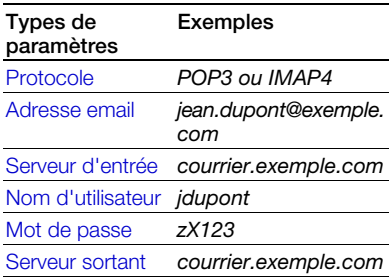

Il s'agit de la société qui vous a fourni votre adresse email (par exemple, votre administrateur informatique au bureau, ou un fournisseur d'accès Internet).

Vous pouvez trouver des paramètres dans les paramètres du programme d'email de votre ordinateur ou dans un document envoyé par votre fournisseur d'email.

Il existe de nombreux fournisseurs d'email différents. Leur terminologie et les informations requises peuvent varier. Tous les fournisseurs de services n'autorisent pas l'accès à l'email.

### Pour entrer les paramètres d'email

- 1 En mode veille, sélectionnez Menu > Messagerie > Email > Réglages.
- 2 Entrez les paramètres. L'aide apparaît lorsque vous saisissez des paramètres.
- Pour plus d'informations, contactez votre fournisseur d'email ou visitez le site Web [www.sonyericsson.com/support](http://www.sonyericsson.com/support).

### Pour rédiger et envoyer un email

- 1 En mode veille, sélectionnez Menu > Messagerie > Email > Rédiger nouveau.
- 2 Sélectionnez Ajouter > Entrer adresse email. Entrez l'adresse et sélectionnez OK.
- 3 Pour entrer plusieurs destinataires, sélectionnez Modifier. Accédez à une option et sélectionnez Ajouter > Entrer adresse email. Entrez l'adresse et sélectionnez OK. Lorsque vous êtes prêt, sélectionnez Terminé.
- 4 Appuyez sur **e** pour accéder à Objet :. Sélectionnez Modifier et saisissez un sujet.
- 5 Appuyez sur **D** pour accéder à Texte :. Sélectionnez Modifier et saisissez le texte.
- 6 Appuyez sur **D** pour accéder à Pièces jointes :. Sélectionnez Ajouter et sélectionnez un fichier à joindre.
- 7 Sélectionnez Continuer > Envoyer.

### Pour recevoir et lire un email

- 1 En mode veille, sélectionnez Menu > Messagerie > Email > Boîte réception > Env./rec.
- 2 Accédez au message et sélectionnez **Afficher**

### Pour enregistrer un email

- 1 En mode veille, sélectionnez Menu > Messagerie > Email > Boîte réception.
- 2 Accédez au message et sélectionnez Autres > Enreg. message > Email enregistré.

### Pour répondre à un email

- 1 En mode veille, sélectionnez Menu > Messagerie > Email > Boîte réception.
- 2 Accédez au message et sélectionnez Autres > Répondre.
- 3 Rédigez la réponse et sélectionnez OK.
- 4 Sélectionnez Continuer > Envoyer.

### Pour afficher une pièce jointe dans un email

• Lorsque vous affichez le message, sélectionnez Autres > Pièces jointes > Afficher.

### Pour enregistrer une pièce jointe dans un email

• Lorsque vous affichez le message, sélectionnez Autres > Pièces jointes > Afficher > Enregistr.

### Compte email actif

Si vous disposez de plusieurs comptes email, vous pouvez changer celui qui est actif.

### Pour changer de compte email actif

- 1 En mode veille, sélectionnez Menu > Messagerie > Email > Réglages.
- 2 Sélectionnez un compte.

### Pour supprimer un email (POP3)

- 1 En mode veille, sélectionnez Menu > Messagerie > Email > Boîte réception.
- 2 Accédez au message et sélectionnez Autres > Marq. pour suppr > Oui.
- Les messages marqués seront supprimés la prochaine fois que vous vous connectez à votre serveur.

### Pour supprimer un email (IMAP4)

- 1 En mode veille, sélectionnez Menu > Messagerie > Email > Boîte réception.
- 2 Accédez au message et sélectionnez Autres > Marq. pour suppr > Oui.
- 3 Sélectionnez Autres > Vider Bte récept.
- Les messages marqués seront supprimés dans le téléphone et sur le serveur.

### Email Push

Vous pouvez recevoir sur votre téléphone un avertissement de votre serveur email spécifiant que vous avez reçu de nouveaux emails.

### Pour activer la notification d'email Push

- 1 En mode veille, sélectionnez Menu > Messagerie > Email > Réglages.
- 2 Accédez à un compte et sélectionnez Autres > Modifier compte > Paramètres avancés > Email push.
- 3 Sélectionnez une option.

# Mes amis

Vous pouvez vous connecter au serveur Mes amis pour communiquer en ligne à l'aide de messages de discussion.

### 40 Messagerie

### Avant d'utiliser Mes amis

Si votre téléphone ne contient aucun paramètre prédéfini, vous devez entrer les paramètres du serveur. Les informations relatives aux paramètres standard données par votre fournisseur de services sont les suivantes :

- le nom d'utilisateur ;
- le mot de passe ;
- l'adresse du serveur ;
- le profil Internet.

### Pour entrer les paramètres du serveur Mes amis

- 1 En mode veille, sélectionnez Menu > Messagerie > Mes amis > Configurer.
- 2 Sélectionnez Ajouter et entrez les paramètres.

### Pour modifier les paramètres Mes amis

- 1 En mode veille, sélectionnez Menu > Messagerie > Mes amis.
- 2 Sélectionnez Autres > Réglages.
- 3 Accédez au paramètre et sélectionnez **Modifier**

### Pour se connecter au serveur Mes amis

• En mode veille, sélectionnez Menu > Messagerie > Mes amis > Connexion.

### Pour se déconnecter du serveur Mes amis

• Sélectionnez Autres > Déconnexion

### Pour ajouter un contact de discussion

- 1 En mode veille, sélectionnez Menu > Messagerie > Mes amis > onglet **Contacts**
- 2 Sélectionnez Autres > Ajouter contact.

### Pour envoyer un message de discussion

- 1 En mode veille, sélectionnez Menu > Messagerie > Mes amis > onglet Contacts.
- 2 Accédez à un contact et sélectionnez Discussion.
- 3 Rédigez le message et sélectionnez Envoyer.

### Etat

Vous pouvez afficher votre état, par exemple Heureux ou Occupé, uniquement à vos contacts. Vous pouvez également afficher votre état à tous les utilisateurs du serveur Mes amis.

### Pour afficher mon état

- 1 En mode veille, sélectionnez Menu
	- > Messagerie > Mes amis > Autres
	- > Réglages > Afficher mon état.
- 2 Sélectionnez une option.

### Pour mettre à jour votre propre état

- 1 En mode veille, sélectionnez Menu > Messagerie > Mes amis > onglet Mon état.
- 2 Faites défiler les onglets et sélectionnez des champs pour y ajouter des informations.

### Salon de discussion

Un salon de discussion peut être lancé par votre fournisseur de services, par un utilisateur quelconque de Mes amis ou par vous-même. Il est possible d'enregistrer les salons de discussion en sauvegardant une invitation à une discussion ou en recherchant un salon de discussion particulier.

### Pour créer un salon de discussion

- 1 En mode veille, sélectionnez Menu > Messagerie > Mes amis > onglet Groupes de discuss.
- 2 Sélectionnez Autres > Ajout grpe disc. > Nouv. groupe discus.
- 3 Sélectionnez qui vous souhaitez inviter parmi votre liste de contacts et sélectionnez Continuer.
- 4 Entrez un court texte d'invitation et sélectionnez Continuer > Envoyer.

### Pour ajouter un salon de discussion

- 1 En mode veille, sélectionnez Menu > Messagerie > Mes amis > onglet Groupes de discuss. > Autres > Ajout grpe disc.
- 2 Sélectionnez une option.
- L'historique des conversations est enregistré depuis la déconnexion jusqu'à ce que vous vous connectiez à nouveau afin de vous permettre de revenir aux messages de discussion des anciennes conversations.

### Pour enregistrer une conversation

- 1 En mode veille, sélectionnez Menu > Messagerie > Mes amis > onglet **Conversations**
- 2 Accédez à une conversation et sélectionnez Autres > Avancées > Enr. conversation.

### Pour afficher une conversation enregistrée

- 1 En mode veille, sélectionnez Menu > Messagerie > Mes amis > onglet Conversations.
- 2 Sélectionnez Autres > Conversat. enreg.

### 42 Messagerie

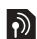

# Infos zone et infos cellule

Les infos zone et les infos cellule sont des SMS, par exemple des rapports locaux relatifs au trafic routier qui sont envoyés aux abonnés se trouvant dans une zone déterminée du réseau.

Pour plus d'informations, contactez<br>votre fournisseur de services votre fournisseur de services.

### Pour activer les infos zone

- 1 En mode veille, sélectionnez Menu > Messagerie > Réglages > Infos zone.
- 2 Accédez à Réception et sélectionnez Modifier > Activé.

# **Imagerie**

### Appareil photo et enregistreur vidéo

Vous pouvez prendre des photos et enregistrer des clips vidéo pour les visualiser, les enregistrer ou les

Effectuer un zoom avant ou un zoom arrière

Prendre des photos Enregistrer des vidéos

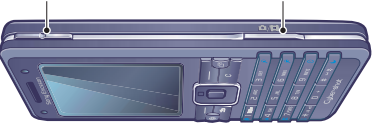

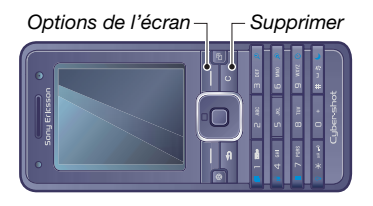

### Pour activer l'appareil photo

• Lorsque le téléphone est sous tension, ouvrez le cache de l'objectif en le faisant glisser.

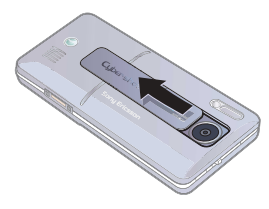

### Pour prendre une photo

- 1 Activez l'appareil photo.
- 2 Utilisez la touche de navigation pour sélectionner l'appareil photo.

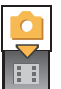

3 Appuyez sur  $\overline{a}$  à mi-chemin pour utiliser la mise au point automatique. Lorsque vous entendez un bip, appuyez à fond dessus pour prendre la photo.

### Pour enregistrer un clip vidéo

- 1 Activez l'appareil photo.
- 2 Utilisez la touche de navigation pour sélectionner l'enregistreur vidéo.

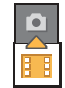

- 3 Appuyez entièrement sur **d'an** pour démarrer l'enregistrement.
- N'enregistrez pas en présence d'une source de lumière vive à l'arrière-plan.

### Pour arrêter l'enregistrement

• Appuyez sur  $\overline{a^{\pm}}$ .

### Pour utiliser le zoom

• Appuyez sur  $\left(\blacksquare\right)$  ou  $\left(\blacktriangledown\right)$ .

### Pour régler la luminosité

• Appuvez sur  $\Box$  ou  $\Box$ .

### Enregistrement et suppression de photos et de clips vidéo

Les images et clips vidéo sont enregistrés automatiquement dans Gestionnaire fich.

### Pour visualiser des images et des clips vidéo

- 1 En mode veille, sélectionnez Menu > Gestionnaire fich. > Album app. photo.
- 2 Accédez à un élément et sélectionnez Afficher.

### 44 Imagerie

### Pour supprimer des images et des clips vidéo

- 1 En mode veille, sélectionnez Menu > Gestionnaire fich. > Album app. photo.
- 2 Accédez à un élément et appuyez  $sur$   $\odot$ .

### Correction photo

Vous pouvez améliorer une image sous-exposée à l'aide de la fonction de correction photo.

### Pour améliorer une image avec la fonction de correction photo

- 1 Activez l'appareil photo.
- 2 Prenez une photo.
- 3 Lorsque l'aperçu s'affiche, sélectionnez Autres > Correction photo.

### Paramètres de l'appareil photo

Vous pouvez sélectionner différents paramètres avant de prendre une photo ou d'enregistrer un clip vidéo.

### Pour afficher les paramètres

• Lorsque l'appareil photo est activé, sélectionnez Réglages.

### Pour afficher les informations relatives aux paramètres

• Accédez à un paramètre et sélectionnez Infos.

### Raccourcis de l'appareil photo

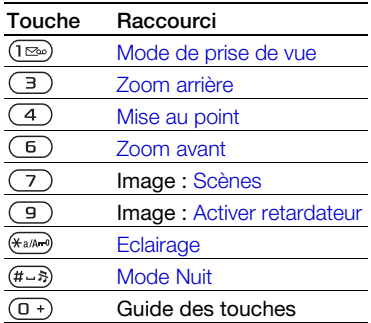

# Transfert d'images

### Transfert vers et à partir de votre ordinateur

Vous pouvez utiliser la technologie Bluetooth et les MMS pour transférer des images sur votre ordinateur. Vous pouvez également utiliser le câble USB pour faire glisser des photos prises par l'appareil photo. Voir [Transfert de](#page-66-0)  [fichiers à l'aide du câble USB](#page-66-0) à la page [65](#page-66-0).

Vous pouvez améliorer et organiser vos images sur votre ordinateur en installant Adobe™ Photoshop™ Album Starter Edition. Ceux-ci sont fournis sur le CD qui accompagne votre téléphone et sont disponibles sur le site [www.sonyericsson.com/support](http://www.sonyericsson.com/support).

### Blog avec images

Un blog avec images est une page Web personnelle. Si votre abonnement prend en charge ce service, vous pouvez envoyer des images sur un blog.

Les services Web peuvent exiger un contrat de licence distinct entre vous et le fournisseur de services. Des réglementations et/ou frais supplémentaires peuvent être applicables. Contactez votre fournisseur de services.

### Pour envoyer des images de l'appareil photo vers un blog

- 1 En mode veille, sélectionnez Menu > Gestionnaire fich. > Album app. photo.
- 2 Faites défiler jusqu'à une image et sélectionnez Autres > Envoyer > Publier sur blog.
- 3 Ajoutez un titre et du texte.
- 4 Sélectionnez OK > Publier.

### Pour accéder à une adresse blog depuis les contacts

- 1 En mode veille, sélectionnez Menu > Contacts.
- 2 Accédez à un contact.
- 3 Accédez à une adresse Web et sélectionnez Atteindre.

### Impression de l'album de l'appareil photo

Vous pouvez imprimer des images de l'appareil photo à l'aide du câble USB raccordé à une imprimante compatible.

Vous pouvez aussi imprimer à l'aide d'une imprimante compatible Bluetooth.

### Pour imprimer les images de l'appareil photo via le câble USB

- 1 En mode veille, sélectionnez Menu > Gestionnaire fich. > Album app. photo.
- 2 Sélectionnez Autres > Imprimer.
- 3 Sélectionnez une option.
- 4 Connectez le câble USB au téléphone.
- 5 Connectez le câble USB à l'imprimante.
- 6 Attendez que votre téléphone vous signale que la connexion a été établie et sélectionnez OK.
- 7 Le cas échéant, définissez les paramètres de l'imprimante et sélectionnez Imprimer.

### 46 Imagerie

En cas d'erreur d'imprimante, vous devez débrancher et rebrancher le câble USB.

### Pour imprimer les photos de l'appareil photo via une carte mémoire

- 1 Consultez dans la documentation de l'imprimante les informations relatives aux paramètres, à la carte mémoire et à la prise en charge de PictBridge.
- 2 Lorsque vous affichez une photo, sélectionnez Autres > Imprimer > DPOF (M.S.) > Enregistr.
- 3 Transférez la carte mémoire sur votre imprimante et suivez les instructions à l'écran.

# Images et clips vidéo

Vous pouvez afficher, ajouter, modifier ou supprimer des images dans Gestionnaire fich. Les types de fichier pris en charge sont par exemple GIF, JPEG, WBMP, BMP, PNG et SVG-Tiny.

### Utilisation des images

Vous pouvez ajouter une image à un contact, l'utiliser en tant qu'écran d'accueil, comme fond d'écran en mode veille ou comme économiseur d'écran.

### Pour afficher des images

- 1 En mode veille, sélectionnez Menu > Gestionnaire fich. > Images.
- 2 Faites défiler jusqu'à une image et sélectionnez Afficher.

### Pour utiliser des images

- 1 En mode veille, sélectionnez Menu > Gestionnaire fich. > Images.
- 2 Faites défiler jusqu'à une image et sélectionnez Autres > Utiliser comme.
- 3 Sélectionnez une option.

### Pour afficher des images dans un diaporama

- 1 En mode veille, sélectionnez Menu > Gestionnaire fich. > Images.
- 2 Faites défiler jusqu'à une image et sélectionnez Afficher > Autres > Diaporama.

### Envoi et réception

Vous pouvez envoyer et recevoir des images sous forme de MMS, dans un email ou à l'aide de la technologie Bluetooth.

### Pour envoyer une image

- 1 En mode veille, sélectionnez Menu > Gestionnaire fich. > Images.
- 2 Faites défiler jusqu'à une image et sélectionnez Autres > Envoyer.
- 3 Sélectionnez une méthode de transfert.

Veillez à ce que l'appareil du destinataire prenne en charge la méthode de transfert sélectionnée.

### Pour enregistrer un clip vidéo

- 1 En mode veille, sélectionnez Menu > Gestionnaire fich. > Vidéos.
- 2 Accédez à un clip vidéo et sélectionnez Autres > Envoyer.
- 3 Sélectionnez une méthode de transfert.
- Veillez à ce que l'appareil du destinataire prenne en charge la méthode de transfert .<br>sélectionnée

### Pour recevoir une image ou un clip vidéo

• Suivez les instructions qui apparaissent à l'écran.

# PhotoDJ™ et VideoDJ™

Vous pouvez modifier des images et des clips vidéo à l'aide de PhotoDJ™ ou VideoDJ™.

### Pour modifier et enregistrer une image

- 1 En mode veille, sélectionnez Menu > Gestionnaire fich. > Images.
- 2 Faites défiler jusqu'à une image et sélectionnez Autres > Mod. ds PhotoD<sub>J</sub>.
- 3 Sélectionnez une option et modifiez l'image.
- 4 Sélectionnez Autres > Enregistr. image.

### Pour modifier et enregistrer un clip vidéo

- 1 En mode veille, sélectionnez Menu > Gestionnaire fich. > Vidéos.
- 2 Accédez à un clip vidéo et sélectionnez Autres > VideoDJ™.
- 3 Sélectionnez une option et modifiez le clip vidéo.
- 4 Sélectionnez Autres > Enregistrer.

# **Thèmes**

Vous pouvez modifier l'apparence de l'écran en modifiant des éléments tels que les couleurs et le fond d'écran. Vous pouvez également créer de nouveaux thèmes et les télécharger. Pour plus d'informations, visitez le site Web [www.sonyericsson.com/support](http://www.sonyericsson.com/support).

### Pour définir un thème

- 1 En mode veille, sélectionnez Menu > Gestionnaire fich. > Thèmes.
- 2 Accédez à un thème et sélectionnez Définir.

### 48 Imagerie

# Loisirs

# Mains libres stéréo

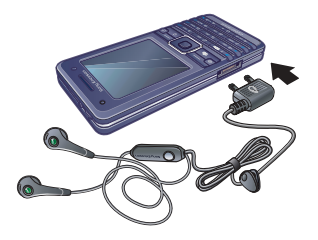

### Pour utiliser le mains libres

• Connectez le mains libres. La musique s'arrête lorsque vous recevez un appel et reprend lorsque l'appel est terminé.

# Musique et lecteur vidéo

Les types de fichiers pris en charge sont les suivants : MP3, MP4, M4A, 3GP, AAC, AAC+, Enhanced AAC, AMR, MIDI, IMY, EMY, WAV (avec un taux d'échantillonnage maximal de 16 kHz) et Real®8. Il prend également en charge les fichiers diffusés compatibles 3GPP.

### Pour écouter de la musique

- 1 En mode veille, sélectionnez Menu > Lecteur audio.
- 2 Accédez à une option et sélectionnez Ouvrir.
- 3 Accédez à un titre et sélectionnez Lire.

### Pour lire des vidéos

- 1 En mode veille, sélectionnez Menu > Loisirs > Lecteur vidéo.
- 2 Accédez à un titre et sélectionnez Lire.

### Commandes musique et vidéo

### Pour arrêter la lecture de musique

• Sélectionnez Arrêter.

### Pour reprendre arrêter la lecture de musique

• Sélectionnez Lire.

### Pour modifier le volume

• Lorsque vous écoutez de la musique avec le lecteur audio, appuyez sur  $\mathbf{a}$  ou  $\mathbf{\nabla}$ .

### Pour vous déplacer entre les plages

Lorsque vous écoutez de la musique avec le lecteur audio, appuyez sur  $\Box$  ou  $\Box$ .

### Pour faire défiler rapidement vers l'avant ou vers l'arrière

• Lorsque vous écoutez de la musique avec le lecteur audio, maintenez enfoncée la touche  $\Box$  ou  $\Box$ .

### Pour revenir au menu du lecteur audio

• Lorsque vous écoutez de la musique avec le lecteur audio, appuyez sur  $\circ$ .

### Pour quitter les menus du lecteur

• Maintenez enfoncée la touche  $\textcircled{\texttt{f}}$ .

### Envoi et réception de musique

Vous pouvez envoyer et recevoir de la musique sous forme de MMS, dans un email ou à l'aide de la technologie Bluetooth.

### Pour envoyer de la musique

- 1 En mode veille, sélectionnez Menu > Lecteur audio.
- 2 Accédez à une option et sélectionnez Ouvrir.
- 3 Accédez à un titre et sélectionnez Autres > Envoyer.
- 4 Sélectionnez une méthode de transfert.
- Veillez à ce que l'appareil du destinataire prenne en charge la méthode de transfert sélectionnée.

### Pour recevoir de la musique

• Suivez les instructions qui apparaissent à l'écran.

### Transfert de musique depuis un ordinateur

Le logiciel Disc2Phone et les pilotes USB sont fournis sur le CD-ROM qui accompagne le téléphone. Vous pouvez utiliser Disc2Phone pour transférer de la musique depuis des CD ou depuis votre ordinateur dans la mémoire du téléphone ou sur une carte mémoire.

### Avant d'utiliser Disc2Phone

Pour utiliser Disc2Phone sur votre ordinateur, vous avez besoin de l'un de ces systèmes d'exploitation :

- Windows® 2000 SP4
- XP Edition familiale
- XP Professionnel SP1

### Pour installer Disc2Phone

- Mettez votre ordinateur sous tension et insérez le CD fourni avec le téléphone. Le CD-ROM démarre automatiquement et la fenêtre d'installation s'ouvre.
- 2 Choisissez une langue et cliquez sur OK.
- 3 Cliquez sur Install Disc2Phone et suivez les instructions à l'écran.

Le logiciel Disc2Phone est disponible à l'adresse [www.sonyericsson.com/support](http://www.sonyericsson.com/support).

### Pour utiliser Disc2Phone

- 1 Raccordez le téléphone à un ordinateur à l'aide du câble USB fourni avec le téléphone.
- 2 Sélectionnez Transf. fichiers. Le téléphone s'éteint et se prépare au transfert des fichiers.
- 3 Ordinateur : Démarrer/Programmes/ Disc2Phone.
- 4 Pour obtenir des informations détaillées sur le transfert de la musique, reportezvous à l'aide de Disc2Phone. Cliquez sur 7 dans le coin supérieur droit de la fenêtre de Disc2Phone.
- 5 Pour débrancher le câble USB en toute sécurité en mode de transfert de fichiers, cliquez avec le bouton droit sur l'icône du disque amovible de l'Explorateur Windows et sélectionnez Ejecter.

Voir [Transfert de fichiers à l'aide](#page-66-0)  [du câble USB](#page-66-0) à la page [65.](#page-66-0)

Ne débranchez pas le câble USB du téléphone ou de l'ordinateur pendant le transfert, car cela pourrait endommager la carte mémoire ou la mémoire du téléphone. Vous ne pouvez pas visualiser les fichiers transférés dans votre téléphone avant d'avoir enlevé le câble USB du téléphone.

Pour plus d'informations sur le transfert de fichiers vers votre téléphone, consultez [www.sonyericsson.com/support](http://www.sonyericsson.com/support).

### Exploration des fichiers

Les fichiers audio et vidéo sont enregistrés et organisés en catégories.

- Artistes répertorie les plages que vous avez transférées à l'aide de Disc2Phone.
- Plages répertorie toutes les plages musicales dans votre téléphone et sur une carte mémoire.
- Listes lecture vos propres listes de plages.
- Vidéos répertorie tous les clips vidéo enregistrés dans votre téléphone ou sur une carte mémoire.

### Listes de lecture

Vous pouvez créer des listes de lecture pour organiser les fichiers dans le Gestionnaire fich. Vous pouvez trier les fichiers par artiste ou par titre. Des fichiers peuvent être ajoutés à plusieurs listes de lecture.

La suppression d'une liste de lecture ou d'un fichier d'une liste de lecture ne supprime pas le fichier de la mémoire, mais uniquement la référence vers ce fichier.

### Pour créer une liste de lecture

- 1 En mode veille, sélectionnez Menu > Lecteur audio.
- 2 Accédez à Listes lecture et sélectionnez Ouvrir.
- 3 Accédez à Nv liste lecture et sélectionnez Ajouter.
- 4 Saisissez un nom et sélectionnez OK.
- 5 Accédez à une plage et sélectionnez Marquer.
- 6 Sélectionnez Ajouter pour ajouter la plage à la liste de lecture.

### Pour ajouter des fichiers à une liste de lecture

- 1 En mode veille, sélectionnez Menu > Lecteur audio.
- 2 Accédez à Listes lecture et sélectionnez Ouvrir.
- 3 Accédez à la liste de lecture et sélectionnez Ouvrir.
- 4 Sélectionnez Autres > Ajouter média.
- 5 Accédez à une plage et sélectionnez Marquer.
- 6 Sélectionnez Ajouter pour ajouter la plage à la liste de lecture.

### Pour supprimer des plages d'une liste de lecture

- 1 En mode veille, sélectionnez Menu > Lecteur audio > Listes lecture.
- 2 Accédez à une liste de lecture et sélectionnez Ouvrir.
- 3 Accédez à la plage et appuyez  $sur$   $\odot$ .

### Pour supprimer une liste de lecture

- 1 En mode veille, sélectionnez Menu > Lecteur audio > Listes lecture.
- 2 Accédez à une liste de lecture et appuyez sur  $\left(\overline{c}\right)$ .

### Pour afficher les informations relatives à une plage

• Accédez à une plage et sélectionnez Autres > Informations.

### Musique et clips vidéo en ligne

Vous pouvez visualiser des clips vidéo et écouter de la musique en les diffusant sur votre téléphone via Internet. Si les paramètres ne figurent pas encore

### 52 Loisirs

dans votre téléphone, reportez-vous à la section [Paramètres](#page-60-0) à la page [59.](#page-60-0) Pour plus d'informations, contactez votre opérateur réseau ou visitez le site Web [www.sonyericsson.com/support.](http://www.sonyericsson.com/support)

### Pour sélectionner un compte de données pour la diffusion

- 1 En mode veille, sélectionnez Menu > Réglages > onglet Connectivité > Param. de diffusion.
- 2 Sélectionnez le compte de données à utiliser.

### Pour diffuser de la musique et des clips vidéo en ligne

- 1 En mode veille, sélectionnez Menu > Internet > Autres > Atteindre > Signets.
- 2 Sélectionnez un lien à partir duquel diffuser.

# TrackID™

TrackID™ est un service gratuit de reconnaissance des morceaux de musique. Rechercher des titres de chansons, des artistes et des noms d'album.

### Pour rechercher des informations sur une chanson

- Lorsque vous entendez une chanson via un haut-parleur, en mode veille, sélectionnez Menu > Loisirs > TrackID™.
- Lorsque la radio fonctionne, sélectionnez Autres > TrackID™.

# Radio

N'utilisez pas votre téléphone comme radio dans les endroits où cela est interdit.

### Pour écouter la radio

- 1 Connectez le mains libres au téléphone.
- 2 En mode veille, sélectionnez Menu > Loisirs > Radio.

### Pour modifier le volume

• Lorsque la radio fonctionne, appuyez  $sur(\triangle)$  ou  $(\blacktriangledown)$ .

### Pour rechercher automatiquement des stations radio

• Lorsque la radio fonctionne, sélectionnez Recherch.

### Pour rechercher manuellement des stations

• Lorsque la radio fonctionne, appuyez  $sur \Box$  ou  $\Box$ .

### Pour rechercher des stations prédéfinies

• Lorsque la radio fonctionne, appuyez  $sur$  **(a)** ou  $\Box$ .

### Enregistrement de stations de radio

Vous pouvez enregistrer jusqu'à 20 stations prédéfinies.

### Pour enregistrer des stations de radio

- 1 En mode veille, sélectionnez Menu > Loisirs > Radio.
- 2 Sélectionnez Recherch. pour trouver une station radio.
- 3 Sélectionnez Autres > Enregistr.

### Pour sélectionner des stations de radio enregistrées

- 1 En mode veille, sélectionnez Menu > Loisirs > Radio > Autres > Stations.
- 2 Sélectionnez une station radio.

### Pour enregistrer des stations aux positions 1 à 10

• Lorsque vous avez trouvé une station radio, maintenez enfoncée la touche  $(\overline{0+}) - (\overline{9})$ .

### Pour sélectionner des stations aux positions 1 à 10

• Lorsque la radio fonctionne, appuyez  $sur(\overline{0+})$  ou  $\overline{(9)}$ .

### Pour afficher les options de radio

• Lorsque la radio fonctionne, sélectionnez Autres.

# PlayNow™

- Vous pouvez écouter de la musique avant de décider de l'acheter et de la télécharger sur votre téléphone.
- Ce service n'est pas disponible dans tous les pays. Pour plus d'informations, contactez votre opérateur réseau. Dans certains pays, vous pouvez acheter de la musique provenant des plus grands artistes du monde de la musique.

### Avant d'utiliser PlayNow™

Votre téléphone doit comporter les paramètres requis. Voir [Paramètres](#page-60-0) à la page [59](#page-60-0).

### Pour écouter la musique PlayNow™

- 1 En mode veille, sélectionnez Menu > PlayNow™.
- 2 Sélectionnez la musique dans une liste.

### Téléchargement depuis PlayNow™

Le coût apparaît lorsque vous choisissez le téléchargement et l'enregistrement d'un fichier musical. Les frais sont ajoutés à votre facture de téléphone ou à votre carte prépayée une fois l'achat accepté.

### Pour télécharger un fichier musical

- 1 Une fois que vous avez écouté un échantillon d'un fichier musical, vous pouvez accepter les conditions.
- 2 Sélectionnez Oui pour télécharger.
- 3 Un SMS est envoyé pour confirmer le paiement et la disponibilité du fichier.

### Sonneries et mélodies

### Pour définir une sonnerie

- 1 En mode veille, sélectionnez Menu > Réglages > onglet Sons et alertes > Sonnerie.
- 2 Sélectionnez une option.

### Pour régler le volume de la sonnerie

- 1 En mode veille, sélectionnez Menu > Réglages > onglet Sons et alertes > Volume sonnerie.
- 2 Appuyez sur  $\Box$  ou  $\Box$  pour modifier le volume.
- 3 Sélectionnez Enregistr.

### Pour couper la sonnerie

• En mode veille, maintenez enfoncée la touche  $(*a \rightarrow a)$ .

Toutes les sonneries sont désactivées, à l'exception du signal d'alarme.

### Pour régler le vibreur

- 1 En mode veille, sélectionnez Menu > Réglages > onglet Sons et alertes > Vibreur.
- 2 Sélectionnez une option.

### Pour envoyer une sonnerie

- 1 En mode veille, sélectionnez Menu > Gestionnaire fich. > Musique > Sonneries.
- 2 Accédez à une sonnerie et sélectionnez Autres > Envoyer.
- 3 Sélectionnez une méthode de transfert.
- $\bullet$ Veillez à ce que l'appareil du destinataire prenne en charge la méthode de transfert sélectionnée.

### Pour recevoir une sonnerie

- Suivez les instructions qui apparaissent à l'écran.
- Vous ne pouvez pas échanger de contenu protégé par la législation sur les droits d'auteur. Un fichier protégé s'accompagne du symbole d'une clé.

# MusicDJ™

Vous pouvez composer et modifier vos propres mélodies à utiliser comme sonneries. Une mélodie est constituée de quatre types de piste – Tambours, Graves, Cordes et Accents. Une piste

Loisirs 55

contient un certain nombre de blocs de musique. Les blocs sont constitués de sons prédéfinis aux caractéristiques différentes. Les blocs sont groupés en Introduction, Couplet, Choeur et Pause. Vous composez une mélodie en ajoutant des blocs de musique à la piste.

### Pour composer une mélodie

- 1 En mode veille, sélectionnez Menu > Loisirs > MusicDJ™.
- 2 Choisissez d'Insérer, de Copier ou de Coller des blocs.
- 3 Utilisez  $\Box$ ,  $\Box$ ,  $\Box$  ou  $\Box$  pour parcourir les blocs.
- 4 Sélectionnez Autres > Enreg. mélodie.

### Pour envoyer une mélodie

- 1 En mode veille, sélectionnez Menu > Gestionnaire fich.
- 2 Accédez à Musique et sélectionnez **Ouvrir**
- 3 Accédez à une mélodie et sélectionnez Autres > Envoyer.
- 4 Sélectionnez une méthode de transfert.
- Veillez à ce que l'appareil du destinataire . prenne en charge la méthode de transfert sélectionnée.

### Pour recevoir une mélodie

- Suivez les instructions qui apparaissent à l'écran.
- Il est impossible d'envoyer une mélodie
- polyphonique ou un fichier MP3 dans un SMS.

### VideoD.I™

Vous pouvez créer et modifier vos propres clips vidéo en utilisant des clips vidéo, des images et du texte.

### Pour créer un clip vidéo

- 1 En mode veille, sélectionnez Menu > Loisirs > VideoDJ™
- 2 Sélectionnez Ajouter et sélectionnez une option.
- 3 Appuyez sur  $\mathbb{R}$  et sélectionnez Ajouter pour ajouter plusieurs éléments.
- 4 Sélectionnez Autres > Enregistr.

### Pour modifier un clip vidéo

- 1 En mode veille, sélectionnez Menu > Gestionnaire fich.
- 2 Accédez à Vidéos et sélectionnez Ouvrir.
- 3 Accédez à un clip vidéo et sélectionnez Autres > VideoDJ™ > Modifier
- 4 Modifiez le clip vidéo et sélectionnez Autres > Enregistrer.

### Pour redimensionner un clip vidéo

- 1 En mode veille, sélectionnez Menu > Gestionnaire fich.
- 2 Accédez à Vidéos et sélectionnez Ouvrir.
- 3 Accédez à un clip vidéo et sélectionnez Autres > VideoDJ™ > Modifier > Ajuster.
- 4 Sélectionnez Définir pour définir le début et sélectionnez Début.
- 5 Sélectionnez Définir pour définir la fin et sélectionnez Fin.
- 6 Sélectionnez Ajuster > Autres > Enregistrer.

### Pour enregistrer un clip vidéo

- 1 En mode veille, sélectionnez Menu > Gestionnaire fich. > Vidéos.
- 2 Accédez à Vidéos et sélectionnez Ouvrir.
- 3 Accédez à un clip vidéo et sélectionnez Autres > Envoyer.
- 4 Sélectionnez une méthode de transfert.
- Veillez à ce que l'appareil du destinataire prenne en charge la méthode de transfert sélectionnée.

### Pour recevoir un clip vidéo

• Suivez les instructions qui apparaissent à l'écran.

### Mémo vocal

Vous pouvez enregistrer un mémo vocal ou un appel. Les sons enregistrés peuvent également être spécifiés comme sonneries.

Dans certains pays ou états, la loi exige d'informer le correspondant que vous l'enregistrez.

### Pour enregistrer un son

• En mode veille, sélectionnez Menu > Loisirs > Enregistrer son.

### Pour écouter un enregistrement

- 1 En mode veille, sélectionnez Menu > Gestionnaire fich. > Musique.
- 2 Accédez à un enregistrement et Lire.

# Jeux

Votre téléphone propose plusieurs jeux. Vous pouvez également télécharger des jeux. Des textes d'aide sont disponibles pour la plupart des jeux.

### Pour démarrer un jeu

- 1 En mode veille, sélectionnez Menu > Loisirs > Jeux.
- 2 Sélectionnez un jeu.

### Pour terminer un jeu

• Maintenez enfoncée la touche  $\textcircled{\texttt{f}}$ .

# **Applications**

### Avant d'utiliser des applications Java™

Si les paramètres ne figurent pas encore dans votre téléphone, reportez-vous à la section [Paramètres](#page-60-0) à la page [59.](#page-60-0)

Vous pouvez télécharger et exécuter des applications Java. Vous pouvez également afficher des informations ou spécifier différentes autorisations.

### Pour sélectionner une application Java

- 1 En mode veille, sélectionnez Menu > Gestionnaire fich. > Applications.
- 2 Sélectionnez une application.

### Pour afficher des informations relatives à une application Java

- 1 En mode veille, sélectionnez Menu > Gestionnaire fich. > Applications.
- 2 Accédez à une application et sélectionnez Autres > Informations

### Pour définir des autorisations pour une application Java

- 1 En mode veille, sélectionnez Menu > Gestionnaire fich. > Applications.
- 2 Accédez à une application et sélectionnez Autres > Autorisations.

### Pour définir la taille d'écran d'une application Java

- 1 En mode veille, sélectionnez Menu > Gestionnaire fich. > Applications.
- 2 Accédez à une application et sélectionnez Autres > Taille de l'écran.
- 3 Sélectionnez une option.

Profils Internet pour applications Java Certaines applications Java doivent être connectées à Internet pour recevoir des informations.

### Pour sélectionner un profil Internet pour les applications Java

- 1 En mode veille, sélectionnez Menu > Réglages > onglet Connectivité
	- > Réglages Internet > Paramètres Java.
- 2 Sélectionnez une option.

### 58 Loisirs

# Connectivité

# <span id="page-60-0"></span>**Paramètres**

Avant d'utiliser Internet, PlayNow™, Mes amis, Java, MMS, la synchronisation à distance, email et blog avec images, votre téléphone doit comporter les paramètres.

Si les paramètres ne sont pas encore saisis, vérifiez si votre téléphone prend en charge le transfert de données. Vous pouvez télécharger les paramètres à l'aide de l'Assistant de configuration ou depuis le site [www.sonyericsson.com/support.](http://www.sonyericsson.com/support)

### Pour télécharger des paramètres à l'aide de l'Assistant de configuration

- 1 En mode veille, sélectionnez Menu
	- > Réglages > onglet Général > Assistant Config. > Param. téléchargés.
- 2 Suivez les instructions à l'écran.

### Pour télécharger des paramètres via un ordinateur

- 1 Visitez [www.sonyericsson.com/support](http://www.sonyericsson.com/support).
- 2 Suivez les instructions à l'écran.

# Utilisation d'Internet

Vous pouvez utiliser Internet pour accéder aux services en ligne.

### Pour commencer à naviguer

• En mode veille, sélectionnez Menu > Internet.

### Pour quitter le navigateur

• Lorsque vous naviquez sur Internet. sélectionnez Autres > Quitter navigat.

### Pour afficher les options

• Lorsque vous naviguez sur Internet, sélectionnez Autres.

# Lorsque vous naviguez sur Internet Vous pouvez émettre un appel

ou envoyer un lien lorsque vous naviguez sur Internet.

### Pour émettre un appel

• Lorsque vous naviguez sur Internet, sélectionnez Autres > Outils > Emettre un appel.

### Pour envoyer un lien

- Lorsque vous naviquez sur Internet. sélectionnez Autres > Outils > Envover lien.
- 2 Sélectionnez une option.

### Utilisation de signets

Vous pouvez créer et modifier des signets comme liens rapides vers vos pages Web préférées.

### Pour créer un signet

- 1 En mode veille, sélectionnez Menu > Internet > Autres > Atteindre > Signets.
- 2 Accédez à Nouveau signet et sélectionnez Ajouter.
- 3 Saisissez les informations et sélectionnez Enregistr.

### Pour sélectionner un signet

- 1 En mode veille, sélectionnez Menu > Internet > Autres > Atteindre > Signets.
- 2 Accédez à un signet et sélectionnez **Atteindre**

### Raccourcis clavier Internet

Vous pouvez utiliser le clavier pour accéder directement à une fonction du navigateur Internet.

### Pour sélectionner des raccourcis clavier Internet

• En mode veille, sélectionnez Menu > Internet > Autres > Options > Mode Clavier > Raccourcis.

### Touche Raccourci

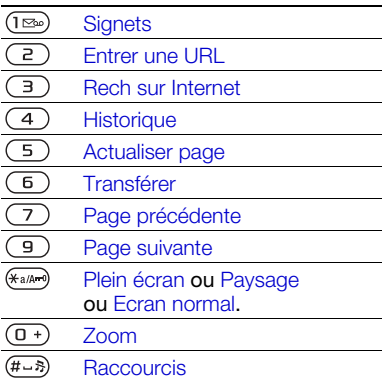

### **Téléchargement**

Vous pouvez télécharger des fichiers tels que des images, des thèmes, des jeux et des sonneries depuis des pages Web.

### Pour télécharger à partir d'une page Web

- 1 Lorsque vous naviguez sur Internet, sélectionnez un fichier à télécharger.
- 2 Suivez les instructions à l'écran.

### Profils Internet

Vous pouvez sélectionner un autre profil Internet si vous en avez plusieurs.

### 60 Connectivité

### Pour sélectionner un profil Internet à partir du navigateur Internet

- 1 En mode veille, sélectionnez Menu > Réglages > onglet Connectivité > Réglages Internet > Profils Internet.
- 2 Sélectionnez une option.

### Sécurité Internet et certificats

Votre téléphone prend en charge la navigation sécurisée. Votre téléphone doit contenir des certificats pour que vous puissiez utiliser certains services Internet tels que le téléservice télébancaire. Il se peut que votre téléphone contienne déjà des certificats au moment de l'achat, mais vous pouvez également en télécharger de nouveaux.

### Pour afficher les certificats stockés dans votre téléphone

• En mode veille, sélectionnez Menu > Réglages > onglet Général > Sécurité > Certificats.

# Lecteur RSS

Vous pouvez recevoir un contenu fréquemment mis à jour, tel que des titres de l'actualité, des flux, à l'aide de RSS (Really Simple Syndication).

### Pour ajouter de nouveaux flux à une page Web

• Lorsque vous naviguez sur Internet. sélectionnez Autres > Flux RSS.

### Pour créer un nouveau flux

- 1 En mode veille, sélectionnez Menu > Messagerie > Lecteur RSS > Autres > Nouveau flux.
- 2 Entrez l'adresse et sélectionnez Atteindre.

### Pour définir et utiliser les options du lecteur RSS

- 1 En mode veille, sélectionnez Menu > Messagerie > Lecteur RSS > Autres.
- 2 Sélectionnez une option.

# <span id="page-62-1"></span>**Synchronisation**

Vous pouvez synchroniser des contacts du téléphone, des rendez-vous, des tâches et des notes. Vous pouvez utiliser la technologie sans fil Bluetooth, les services Internet ou le câble USB.

### <span id="page-62-0"></span>Logiciel Sony Ericsson PC Suite [Afin de synchroniser, vous devez](http://www.sonyericsson.com/support)  installer le logiciel de synchronisation [pour votre ordinateur. Il se trouve dans](http://www.sonyericsson.com/support)  Sony Ericsson PC Suite sur le CD fourni avec votre téléphone. Le logiciel [contient des informations d'aide.](http://www.sonyericsson.com/support)

Vous pouvez également visiter le site [www.sonyericsson.com/support](http://www.sonyericsson.com/support)  pour télécharger le logiciel.

### Synchronisation à distance via Internet

Vous pouvez synchroniser en ligne à l'aide d'un service Internet. Si les paramètres Internet ne figurent pas dans votre téléphone, reportez-vous à la section [Paramètres](#page-60-0) à la page [59.](#page-60-0)

### Avant d'utiliser Sony Ericsson PC Suite

Vous devez entrer les paramètres de synchronisation à distance et enregistrer un compte de synchronisation en ligne. Les paramètres requis sont les suivants :

- Adresse serveur serveur URL.
- Nom d'utilisateur nom d'utilisateur du compte.
- Mot de passe mot de passe du compte.
- Connexion sélectionnez un profil Internet.
- Applications marquez les applications à synchroniser.
- Param. application sélectionnez une application et entrez un nom de base de données ainsi que, le cas échéant, le nom d'utilisateur et le mot de passe.
- Intervalle synchro. spécifiez la fréquence de synchronisation.
- Init. à distance sélectionnez une option à utiliser lorsque vous démarrez la synchronisation depuis un service.
- Sécurité à distance entrez l'ID et le mot de passe du serveur.

### Pour entrer les paramètres de synchronisation à distance

- 1 En mode veille, sélectionnez Menu > Organiseur > Synchronisation > Oui.
- 2 Entrez un nom pour le nouveau compte et sélectionnez Continuer.
- 3 Entrez les paramètres et sélectionnez Enregistr.

### Pour lancer la synchronisation à distance

- 1 En mode veille, sélectionnez Menu > Organiseur > Synchronisation.
- 2 Accédez à un compte et sélectionnez **Démarrer**

### Technologie sans fil Bluetooth™

La fonction Bluetooth vous permet de connecter sans fil votre appareil à d'autres périphériques Bluetooth. Vous pouvez par exemple :

• connecter votre appareil à des périphériques sans fil ;

### 62 Connectivité

- connecter votre appareil à des écouteurs stéréo ;
- connecter votre appareil à plusieurs périphériques à la fois ;
- connecter votre appareil à des ordinateurs et accéder à Internet ;
- synchroniser les informations avec des ordinateurs ;
- utiliser des applications de commande à distance de l'ordinateur ;
- utiliser des accessoires d'affichage des medias ;
- échanger des éléments et jouer avec plusieurs personnes.

Pour une communication Bluetooth optimale, il est conseillé d'observer un éloignement inférieur à 10 mètres (33 pieds), sans aucun obstacle physique.

### Avant d'utiliser la technologie sans fil Bluetooth

Vous devez activer la fonction Bluetooth pour communiquer avec d'autres périphériques. Vous devez également jumeler votre téléphone avec d'autres périphériques Bluetooth.

### Pour activer la fonction Bluetooth

- En mode veille, sélectionnez Menu
	- > Réglages > onglet Connectivité
	- > Bluetooth > Activer.

Assurez-vous que la fonction Bluetooth est activée et visible sur le périphérique auquel vous souhaitez jumeler votre téléphone.

### Pour jumeler le téléphone avec un périphérique

- 1 En mode veille, sélectionnez Menu
	- > Réglages > onglet Connectivité
	- > Bluetooth > Mes périphériques
	- > Nouv. périphérique pour rechercher des périphériques disponibles.
- 2 Sélectionnez un périphérique.
- 3 Entrez un code d'accès le cas échéant.

### Pour autoriser la connexion au téléphone

- 1 En mode veille, sélectionnez Menu > Réglages > onglet Connectivité > Bluetooth > Mes périphériques.
- 2 Sélectionnez un périphérique dans la liste.
- 3 Sélectionnez Autres > Autoriser connex.

### Pour jumeler le téléphone avec un mains libres Bluetooth pour la première fois

- 1 En mode veille, sélectionnez Menu
	- > Réglages > onglet Connectivité
	- > Bluetooth > Mains Libres.
- 2 Sélectionnez Oui.
- 3 Entrez un code d'accès le cas échéant.

### Pour jumeler le téléphone avec plusieurs mains libres Bluetooth

- 1 En mode veille, sélectionnez Menu > Réglages > onglet Connectivité > Bluetooth > Mains Libres > Mon Mains Libres > Nouv. Mains Libres.
- 2 Accédez à un périphérique et sélectionnez Ajouter.

### Economie d'énergie

Cette fonction vous permet d'économiser l'énergie de la batterie. Vous ne pouvez vous connecter qu'à un seul périphérique Bluetooth. Si vous souhaitez vous connecter simultanément à plusieurs périphériques Bluetooth, vous devez désactiver cette fonction.

### Pour activer la fonction d'économie d'énergie

• En mode veille, sélectionnez Menu > Réglages > onglet Connectivité > Bluetooth > Economie d'énergie > Activé.

### Nom du téléphone

Vous pouvez entrer un nom pour votre téléphone à afficher lorsque d'autres périphériques le détectent.

### Pour entrer le nom d'un téléphone

- 1 En mode veille, sélectionnez Menu > Réglages > onglet Connectivité > Bluetooth > Nom du téléphone.
- 2 Entrez le nom du téléphone et sélectionnez OK.

### Visibilité

Si vous souhaitez que d'autres périphériques Bluetooth puissent détecter votre téléphone, vous pouvez choisir de rendre votre téléphone visible.

### Pour envoyer un contact à l'aide de Bluetooth

- 1 En mode veille, sélectionnez Menu > Contacts.
- 2 Accédez à un contact et sélectionnez Autres > Envoyer contact > Via Bluetooth.
- 3 Sélectionnez le périphérique auquel vous souhaitez envoyer l'élément.

### Pour recevoir un élément

- 1 En mode veille, sélectionnez Menu
	- > Réglages > onglet Connectivité
	- > Bluetooth > Activer > Visibilité
	- > Afficher téléph.
- 2 Lorsque vous recevez un élément. suivez les instructions à l'écran.

### 64 Connectivité

### Transfert de son depuis et vers un mains libres Bluetooth

Vous pouvez transférer le son depuis et vers un mains libres Bluetooth. Pour ce faire, vous pouvez utiliser une touche du téléphone ou la touche Maine lihree

### Pour transférer du son

- 1 En mode veille, sélectionnez Menu > Réglages > onglet Connectivité > Bluetooth > Mains Libres > Appel entrant.
- 2 Sélectionnez une option. Via le téléphone transfère du son vers le téléphone. Via Mains Libres transfère du son vers le mains libres.

### Transfert de fichiers

Vous pouvez synchroniser et transférer des fichiers à l'aide de la technologie sans fil Bluetooth. Voir Logiciel [Sony Ericsson PC Suite](#page-62-0) à la page [61](#page-62-0).

### <span id="page-66-0"></span>Transfert de fichiers à l'aide du câble USB

Vous pouvez connecter votre téléphone à un ordinateur à l'aide du câble USB. Vous pouvez transférer des fichiers à l'aide de Transf. fichiers et vous pouvez synchroniser votre téléphone avec un ordinateur à l'aide de Mode Téléph.

### Avant d'utiliser le câble USB

Pour transférer des fichiers à l'aide d'un câble USB, vous avez besoin de l'un de ces systèmes d'exploitation :

- Windows 2000 avec SP3/SP4
- Windows XP (Professionnel ou Familial) avec SP1/SP2.

Les pilotes USB sont installés automatiquement avec le logiciel Sony Ericsson PC Suite.

### Transfert de fichiers

Vous pouvez faire glisser et déplacer des fichiers entre votre téléphone et un ordinateur dans l'Explorateur Microsoft Windows.

- Sony Disc2Phone faire glisser des fichiers audio
- Adobe™ Photoshop™ Album Starter Edition – faire glisser des images.

Ces applications peuvent uniquement être utilisées en mode de transfert de fichiers.

Utilisez uniquement le câble USB qui accompagne le téléphone et connectezle directement à votre ordinateur. Ne débranchez pas le câble USB de votre téléphone ou de l'ordinateur pendant le transfert des fichiers, car cela pourrait endommager la mémoire du téléphone ou la carte mémoire.

### Pour utiliser le mode de transfert de fichiers

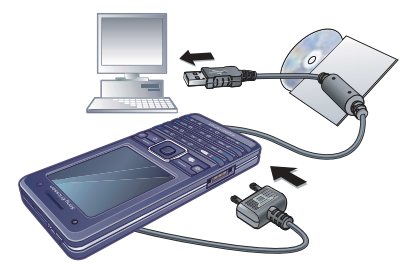

- 1 Connectez le câble USB au téléphone et à l'ordinateur.
- 2 Téléphone : En mode veille, sélectionnez Menu > Réglages > onglet Connectivité > USB > Connexion USB > Transf. fichiers. Le téléphone s'éteint.
- 3 Attendez que la mémoire du téléphone et la carte mémoire s'affichent en tant que disques externes dans l'Explorateur Windows.

### Pour débrancher le câble USB en toute sécurité

- 1 Cliquez avec le bouton droit sur l'icône du disque amovible dans l'Explorateur Windows.
- 2 Sélectionnez Ejecter.
- 3 Retirez le câble USB.

### Mode Téléphone

Vous pouvez synchroniser les contacts et l'agenda, transférer des fichiers et utiliser votre téléphone comme un modem depuis votre ordinateur. Applications prises en charge en mode Téléphone :

- Synchronisation
- Gestionnaire de fichiers
- Assistant Réseau mobile

Pour accéder à d'autres applications, utilisez le mode de transfert de fichiers.

### Pour installer le logiciel Sony Ericsson PC Suite

- 1 Mettez votre ordinateur sous tension et insérez le CD fourni avec le téléphone. Le CD-ROM démarre automatiquement et la fenêtre d'installation s'ouvre.
- 2 Choisissez une langue et cliquez sur OK.
- 3 Cliquez sur Install Sony Ericsson PC Suite et suivez les instructions à l'écran.

### 66 Connectivité

Le logiciel Sony Ericsson PC Suite est disponible à l'adresse [www.sonyericsson.com/support.](http://www.sonyericsson.com/support)

### Pour utiliser le mode Téléphone

- 1 Ordinateur : Démarrez PC Suite depuis Démarrer/Programmes/ Sony Ericsson/PC Suite.
- 2 Connectez le câble USB au téléphone et à l'ordinateur.
- 3 Téléphone : En mode veille, sélectionnez Menu > Réglages > onglet Connectivité > USB > Connexion USB > Mode Téléph.
- 4 Ordinateur : Attendez que Windows installe les pilotes requis.
- 5 Ordinateur : Lorsque vous êtes averti que PC Suite a détecté votre téléphone, utilisez une des applications du mode téléphone de Sony Ericsson PC Suite.

# Service de mise à jour

Vous pouvez mettre votre téléphone à jour avec le tout dernier logiciel. Vous ne perdez ni les informations personnelles, ni celles du téléphone. Il existe deux moyens de mettre à jour votre téléphone :

- par liaison radio via votre téléphone
- via le câble USB fourni et un ordinateur connecté à Internet
- Le Service de mise à jour requiert l'accès aux données (GPRS).

### Avant d'utiliser le service de mise à jour

Si les paramètres ne figurent pas dans votre téléphone, reportez-vous à la section [Paramètres](#page-60-0) à la page [59](#page-60-0).

### Pour afficher le logiciel actuellement installé dans votre téléphone

- 1 En mode veille, sélectionnez Menu > Réglages > onglet Général > Update Service.
- 2 Sélectionnez Version du logiciel.

### Pour utiliser le service de mise à jour à l'aide du téléphone

- 1 En mode veille, sélectionnez Menu > Réglages > onglet Général > Update Service.
- 2 Sélectionnez Rechercher MàJ et suivez les instructions à l'écran.

### Pour utiliser le service de mise à jour à l'aide d'un câble USB

- 1 Visitez [www.sonyericsson.com/support](http://www.sonyericsson.com/support).
- 2 Sélectionnez la région et le pays.
- 3 Entrez le nom du produit.
- 4 Sélectionnez le service de mise à jour Sony Ericsson et suivez les instructions à l'écran.

### Pour définir un rappel pour utiliser le service de mise à jour

- 1 En mode veille, sélectionnez Menu > Réglages > onglet Général > Update Service > Rappel.
- 2 Sélectionnez une option.

# Fonctions supplémentaires

# Alarmes

Vous pouvez définir un son ou la radio comme signal d'alarme. L'alarme retentit, même si le téléphone est réglé en mode Silence ou est éteint. Lorsque l'alarme retentit, vous pouvez la couper pendant 9 minutes ou la désactiver.

### Pour définir l'alarme

- 1 En mode veille, sélectionnez Menu > Alarmes.
- 2 Accédez à une alarme et sélectionnez **Modifier**
- 3 Accédez à Heure : et sélectionnez Modifier.
- 4 Entrez une heure et sélectionnez OK > Enregistr.

### Pour définir une alarme récurrente

- 1 En mode veille, sélectionnez Menu > Alarmes.
- 2 Accédez à une alarme et sélectionnez Modifier.
- 3 Accédez à Récurrence : et sélectionnez **Modifier**
- 4 Accédez à un jour et sélectionnez Marquer.
- 5 Sélectionnez Terminé > Enregistr.

### Pour régler le signal d'alarme

- 1 En mode veille, sélectionnez Menu > Alarmes.
- 2 Accédez à une alarme et sélectionnez Modifier.
- 3 Accédez à Signal d'alarme : et sélectionnez Modifier.
- 4 Accédez à une option et sélectionnez Enregistr.

### Pour couper l'alarme

• Lorsque l'alarme retentit, appuyez sur une quelconque touche.

### Pour couper l'alarme radio

• Lorsque l'alarme retentit, sélectionnez Répéter.

### Pour désactiver une alarme

• Lorsque l'alarme retentit, sélectionnez Désactiv.

### Pour annuler l'alarme

- 1 En mode veille, sélectionnez Menu > Alarmes.
- 2 Accédez à une alarme et sélectionnez Désactiv.

# Agenda

L'agenda peut être synchronisé avec celui d'un ordinateur ou avec un agenda du Web. Voir [Synchronisation](#page-62-1) à la page [61](#page-62-1).

### Rendez-vous

Vous pouvez ajouter de nouveaux rendez-vous ou réutiliser des rendezvous existants.

### Pour ajouter un rendez-vous

- 1 En mode veille, sélectionnez Menu > Organiseur > Agenda.
- 2 Sélectionnez une date.
- 3 Accédez à Nouveau RDV et sélectionnez Ajouter.
- 4 Entrez les informations et confirmez chaque entrée.
- 5 Sélectionnez Enregistr.

### Pour afficher un rendez-vous

- 1 En mode veille, sélectionnez Menu > Organiseur > Agenda.
- 2 Sélectionnez une date.
- 3 Accédez à un rendez-vous et sélectionnez Afficher.

### Pour réutiliser une tâche existante

- 1 En mode veille, sélectionnez Menu > Organiseur > Agenda.
- 2 Sélectionnez une date.
- 3 Accédez à un rendez-vous et sélectionnez Afficher.
- 4 Sélectionnez Autres > Modifier.
- 5 Modifiez le rendez-vous et confirmez chaque entrée.
- 6 Sélectionnez Enregistr.

### Pour envoyer un rendez-vous

- 1 En mode veille, sélectionnez Menu > Organiseur > Agenda.
- 2 Sélectionnez une date.
- 3 Accédez à un rendez-vous et sélectionnez Autres > Envoyer.
- 4 Sélectionnez une méthode de transfert.
- Veillez à ce que l'appareil du destinataire prenne en charge la méthode de transfert .<br>sélectionnée

### Pour afficher une semaine de l'agenda

- 1 En mode veille, sélectionnez Menu > Organiseur > Agenda.
- 2 Sélectionnez une date.
- 3 Sélectionnez Autres > Afficher semaine.

### Pour programmer les rappels

- 1 En mode veille, sélectionnez Menu > Organiseur > Agenda.
- 2 Sélectionnez une date.
- 3 Sélectionnez Autres > Avancées > Rappels.
- 4 Sélectionnez une option.
- Les options de rappel définies dans l'agenda affectent celles définies dans les tâches.

### Navigation dans l'agenda

Vous pouvez utiliser la touche de navigation pour vous déplacer entre les jours ou les semaines. Dans la vue mensuelle, vous pouvez utiliser les raccourcis clavier.

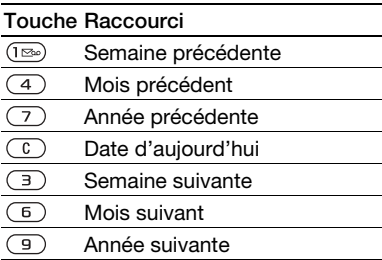

### Paramètres de l'agenda

### Pour afficher les options de l'agenda

- 1 En mode veille, sélectionnez Menu > Organiseur > Agenda.
- 2 Sélectionnez Autres.

# Tâches

Vous pouvez ajouter de nouvelles tâches ou réutiliser des tâches existantes.

### 70 Fonctions supplémentaires
#### Pour ajouter une tâche

- 1 En mode veille, sélectionnez Menu > Organiseur > Tâches.
- 2 Sélectionnez Nouvelle tâche > Ajouter.
- 3 Sélectionnez une option.
- 4 Entrez les informations détaillées et confirmez chaque entrée.

### Pour afficher une tâche

- 1 En mode veille, sélectionnez Menu > Organiseur > Tâches.
- 2 Accédez à une tâche et sélectionnez Afficher.

### Pour réutiliser une tâche existante

- 1 En mode veille, sélectionnez Menu > Organiseur > Tâches.
- 2 Accédez à une tâche et sélectionnez Afficher.
- 3 Sélectionnez Autres > Modifier.
- 4 Modifiez la tâche et sélectionnez Continuer.
- 5 Choisissez de spécifier un rappel.

### Pour envoyer une tâche

- 1 En mode veille, sélectionnez Menu > Organiseur > Tâches.
- 2 Accédez à une tâche et sélectionnez Autres > Envoyer.
- 3 Sélectionnez une méthode de transfert.

Veillez à ce que l'appareil du destinataire prenne en charge la méthode de transfert sélectionnée.

### Pour programmer les rappels

- 1 En mode veille, sélectionnez Menu > Organiseur > Tâches.
- 2 Accédez à une tâche et sélectionnez Autres > Rappels.
- 3 Sélectionnez une option.
- Les options de rappel définies dans les tâches affectent celles définies dans l'agenda.

### <span id="page-72-0"></span>Mémos

Vous pouvez créer des mémos et les enregistrer. Vous pouvez également afficher un mémo en mode veille.

#### Pour ajouter un mémo

- 1 En mode veille, sélectionnez Menu > Organiseur > Notes.
- 2 Sélectionnez Nouvelle note > Ajouter.
- <span id="page-72-1"></span>3 Rédigez un mémo et sélectionnez Enregistr.

### Pour afficher un mémo en mode veille

- 1 En mode veille, sélectionnez Menu > Organiseur > Notes.
- 2 Accédez à un mémo et sélectionnez Autres > Afficher en veille.

## Fonctions supplémentaires 71

#### Pour modifier un mémo

- 1 En mode veille, sélectionnez Menu > Organiseur > Notes.
- 2 Accédez à un mémo et sélectionnez Autres > Modifier.
- 3 Modifiez le mémo et sélectionnez Enregistr.

#### <span id="page-73-2"></span>Pour envoyer un mémo

- 1 En mode veille, sélectionnez Menu > Organiseur > Notes.
- 2 Accédez à un mémo et sélectionnez Autres > Envoyer.
- 3 Sélectionnez une méthode de transfert.
- Veillez à ce que l'appareil du destinataire prenne en charge la méthode de transfert .<br>sélectionnée

### <span id="page-73-4"></span><span id="page-73-1"></span>Minuterie, chronomètre et calculatrice

#### Pour utiliser la minuterie

- 1 En mode veille, sélectionnez Menu > Organiseur > Minuterie.
- 2 Spécifiez les heures, les minutes et les secondes.
- 3 Sélectionnez Démarrer.

#### Pour utiliser le chronomètre

- 1 En mode veille, sélectionnez Menu > Organiseur > Chronomètre > Démarrer.
- 2 Pour afficher un nouveau temps intermédiaire, sélectionnez Nouv tour.

#### Pour utiliser la calculatrice

- 1 En mode veille, sélectionnez Menu > Organiseur > Calculatrice.
- <span id="page-73-3"></span>2 Appuyez sur ou pour sélectionner  $\div x - \overline{y} =$

# <span id="page-73-0"></span>Aide-mémoire

Vous pouvez enregistrer les codes de sécurité de vos cartes de crédit, par exemple. Vous devez spécifier un code d'accès pour ouvrir l'aidemémoire.

#### Mot de contrôle

Le mot de contrôle confirme que vous avez entré le code d'accès correct. Si le code d'accès est correct, les codes adéquats apparaissent. Si le code d'accès est incorrect, le mot de contrôle et les codes qui apparaissent le sont également.

### 72 Fonctions supplémentaires

#### <span id="page-74-0"></span>Pour ouvrir l'aide-mémoire la première fois

- 1 En mode veille, sélectionnez Menu > Organiseur > Aide-mémoire.
- 2 Suivez les instructions à l'écran et sélectionnez Continuer.
- 3 Saisissez un code d'accès et sélectionnez Continuer.
- 4 Confirmez le code d'accès et sélectionnez Continuer.
- 5 Entrez un code d'accès et sélectionnez Terminé.

### Pour ajouter un code

- 1 En mode veille, sélectionnez Menu > Organiseur > Aide-mémoire.
- 2 Saisissez un code d'accès et sélectionnez Nouveau code > Ajouter.
- 3 Entrez un nom associé au code et sélectionnez Continuer.
- 4 Entrez le code et sélectionnez Terminé.

### Pour changer un code d'accès

- 1 En mode veille, sélectionnez Menu > Organiseur > Aide-mémoire.
- 2 Saisissez votre code d'accès et sélectionnez Autres > Modif code accès.
- 3 Saisissez votre nouveau code d'accès et sélectionnez Continuer.
- 4 Entrez une seconde fois le nouveau code d'accès et sélectionnez Continuer.
- 5 Entrez un code d'accès et sélectionnez Terminé.

### Si vous avez oublié votre code d'accès

Si vous avez oublié votre code d'accès, vous devez réinitialiser l'aide-mémoire. Cela signifie que toutes les entrées de l'aide-mémoire sont supprimées. La prochaine fois que vous accédez à l'aide-mémoire, vous devez procéder comme si vous l'ouvriez pour la première fois. Voir [Pour ouvrir l'aide](#page-74-0)[mémoire la première fois](#page-74-0) à la page [73](#page-74-0).

### Pour réinitialiser l'aide-mémoire

- 1 En mode veille, sélectionnez Menu > Organiseur > Aide-mémoire.
- 2 Entrez un code d'accès quelconque pour accéder à l'aide-mémoire. Le mot de contrôle et les codes qui apparaissent alors sont incorrects.
- 3 Sélectionnez Autres > Réinitialiser.
- 4 Réinitialiser l'aide-mémoire ? apparaît.
- 5 Sélectionnez Oui.

# <span id="page-74-1"></span>Profils

Les profils permettent d'adapter automatiquement votre téléphone à différentes situations, par exemple lorsque vous êtes en réunion ou lorsque vous conduisez. Certains paramètres

de profils, comme le volume de la sonnerie, peuvent être réglés automatiquement pour s'adapter à une situation ou à un accessoire spécifique. Vous pouvez rétablir tous les réglages du profil tels qu'ils étaient définis au moment de l'achat.

#### Pour sélectionner un profil

- 1 En mode veille, sélectionnez Menu > Réglages > onglet Général > Profils.
- 2 Sélectionnez un profil.

#### Pour afficher et modifier un profil

- 1 En mode veille, sélectionnez Menu > Réglages > onglet Général > Profils.
- 2 Accédez à un profil et sélectionnez Autres > Afficher/modifier.
- Le profil Normal ne peut pas être renommé.

### Pour réinitialiser tous les profils

- 1 En mode veille, sélectionnez Menu > Réglages > onglet Général > Profils.
- 2 Accédez à un profil et sélectionnez Autres > Réinit. profils.

### <span id="page-75-2"></span>Heure et date

### Pour régler l'heure

- 1 En mode veille, sélectionnez Menu > Réglages > onglet Général > Heure et date > Heure.
- 2 Entrez l'heure > Enregistr.

### Pour régler la date

- 1 En mode veille, sélectionnez Menu > Réglages > onglet Général > Heure et date > Date.
- 2 Entrez la date et sélectionnez Enregistr.

### **Verrous**

#### <span id="page-75-5"></span><span id="page-75-1"></span><span id="page-75-0"></span>Verrou de la carte SIM

Ce verrou protège uniquement votre abonnement. Votre téléphone fonctionne avec une nouvelle carte SIM. Si le verrou est activé, vous devez saisir un code PIN (Personal Identity Number).

Si vous entrez trois fois de suite un code PIN erroné, la carte SIM se bloque et vous devez entrer votre code PUK (Personal Unblocking Key). Les codes PIN et PUK sont fournis par votre opérateur réseau.

### <span id="page-75-3"></span>Pour débloquer la carte SIM

- <span id="page-75-4"></span>1 Lorsque le message PIN bloqué apparaît, saisissez votre code PUK et sélectionnez OK
- 2 Entrez un nouveau code PIN constitué de quatre à huit chiffres, puis sélectionnez OK.
- 3 Entrez une seconde fois le nouveau code PIN et sélectionnez OK.

#### 74 Fonctions supplémentaires

#### <span id="page-76-2"></span>Pour changer votre code PIN

- 1 En mode veille, sélectionnez Menu > Réglages > onglet Général > Sécurité > Verrous > Protection SIM > Modifier PIN.
- 2 Saisissez votre code PIN et sélectionnez OK.
- 3 Entrez un nouveau code PIN constitué de quatre à huit chiffres, puis sélectionnez OK.
- 4 Entrez une seconde fois le nouveau code PIN et sélectionnez OK.
- Si le message Les codes ne concordent pas apparaît, cela signifie que vous n'avez pas entré correctement le nouveau code PIN.

Si le message PIN erroné apparaît, suivi de Ancien PIN :, cela signifie que vous n'avez pas entré correctement votre ancien code PIN.

#### <span id="page-76-0"></span>Pour utiliser le verrou de la carte SIM

- 1 En mode veille, sélectionnez Menu > Réglages > onglet Général > Sécurité > Verrous > Protection SIM > Protection.
- 2 Sélectionnez une option.
- 3 Saisissez votre code PIN et sélectionnez OK.

#### <span id="page-76-3"></span>Verrou du téléphone

Vous pouvez arrêter une utilisation non autorisée de votre téléphone. Modifiez le code de verrou du téléphone (0000) par n'importe quel autre code personnel constitué de quatre à huit chiffres.

Il est important de garder en mémoire votre nouveau code. En cas d'oubli, vous devrez rapporter le téléphone à votre détaillant Sony Ericsson local.

#### <span id="page-76-1"></span>Pour utiliser le verrou du téléphone

- 1 En mode veille, sélectionnez Menu > Réglages > onglet Général > Sécurité > Verrous > Protection tél. > Protection.
- 2 Sélectionnez une option.
- 3 Entrez le code verrou du téléphone et sélectionnez OK.

#### Pour changer le code verrou du téléphone

- 1 En mode veille, sélectionnez Menu > Réglages > onglet Général > Sécurité > Verrous > Protection tél. > Modifier le code.
- 2 Entrez l'ancien code et sélectionnez OK.
- 3 Entrez le nouveau code et sélectionnez OK.
- 4 Répétez le code et sélectionnez OK.

Verrouillage du pavé numérique Vous pouvez régler ce verrou afin d'éviter une numérotation accidentelle. Vous pouvez répondre aux appels entrants sans déverrouiller le clavier.

Il est toujours possible d'appeler le numéro d'urgence international 112.

#### Pour utiliser le verrouillage automatique

- 1 En mode veille, sélectionnez Menu > Réglages > onglet Général > Sécurité > Verrouillage auto.
- 2 Sélectionnez une option.

#### Pour verrouiller manuellement le clavier

• En mode veille, appuyez sur et sélectionnez Verr. clav.

#### Pour déverrouiller manuellement le clavier

• En mode veille, appuyez sur et sélectionnez Déverr.

### <span id="page-77-0"></span>Numéro IMEI

Gardez une copie de votre numéro IMEI (International Mobile Equipment Identity) en cas de vol.

#### Pour afficher votre numéro IMEI

• En mode veille, appuyez sur  $(*\rightarrow)$ ,  $(\overline{\mu} \cup \overline{\eta})$ ,  $(\overline{0} \cdot \overline{\eta})$ ,  $(\overline{0} \cdot \overline{\eta})$ ,  $(\overline{\mu} \cup \overline{\eta})$ .

# <span id="page-77-2"></span>Dépannage

#### Pourquoi le téléphone ne fonctionnet-il pas comme je le souhaite ? Certains problèmes nécessitent que vous fassiez appel à votre opérateur réseau.

Pour obtenir de l'aide, accédez au site Web [www.sonyericsson.com/support](http://www.sonyericsson.com/support).

## Questions fréquentes

#### Le téléphone présente des problèmes de mémoire ou son utilisation est trop lente

Redémarrez votre téléphone chaque jour pour libérer de la mémoire ou faites une Réinitialiser.

#### <span id="page-77-1"></span>Réinitialisation

Si vous sélectionnez Réinitialiser réglages, les modifications apportées aux paramètres sont effacées.

Si vous sélectionnez Réinitialise tout, tous les contacts, messages, données personnelles et contenu téléchargés, reçus ou modifiés seront également supprimés, en plus des modifications apportées aux paramètres.

#### 76 Dépannage

#### Pour réinitialiser le téléphone

- 1 En mode veille, sélectionnez Réglages > onglet Général > Réinitialiser > Réinitialiser réglages.
- 2 Suivez les instructions à l'écran et sélectionnez Continuer.

#### Je ne parviens pas à charger le téléphone ou la batterie est faible

Le chargeur n'est pas correctement fixé ou la connexion de la batterie est faible. Otez la batterie et nettoyez les connecteurs.

La batterie est usée et doit être remplacée. Voir [Chargement de la](#page-9-0)  [batterie](#page-9-0) à la page [8.](#page-9-0)

#### L'icône de la batterie n'apparaît pas lorsque je commence à charger le téléphone

Lors du chargement, il peut s'écouler quelques minutes avant que l'icône de la batterie apparaisse à l'écran.

#### Certaines options de menu s'affichent en gris

Un service n'est pas activé. Contactez votre opérateur réseau.

#### Je ne parviens pas à utiliser les SMS sur mon téléphone

Des paramètres manquent ou sont incorrects. Contactez votre opérateur réseau pour connaître le paramètre de centre de service SMS adéquat. Voir [SMS](#page-34-0) à la page [33.](#page-34-0)

#### Je ne parviens pas à utiliser les MMS sur mon téléphone

Votre abonnement ne prend pas en charge le transfert de données. Des paramètres manquent ou sont incorrects. Contactez votre opérateur réseau.

Consultez la section [Aide](#page-8-0)  [contenue dans votre téléphone](#page-8-0) à la page [7](#page-8-0) ou accédez à [www.sonyericsson.com/support](http://www.sonyericsson.com/support), spécifiez votre modèle de téléphone, puis choisissez l'option de configuration du téléphone pour le service MMS et suivez les instructions à l'écran. Voir [Paramètres](#page-60-0) à la page [59](#page-60-0).

#### Comment activer et désactiver la saisie de texte T9 pendant la rédaction d'un SMS ?

Lorsque vous saisissez du texte, maintenez la touche (\*\*\*) enfoncée. Si la saisie T9 est activée, « T9 » s'affiche au-dessus du message.

#### Comment modifier la langue du téléphone ?

- 1 En mode veille, sélectionnez Menu > Réglages > onglet Général > Langue > Langue téléphone.
- 2 Sélectionnez une option.

Je ne parviens pas à utiliser Internet Votre abonnement ne prend pas en charge le transfert de données. Des paramètres Internet manquent ou sont incorrects. Contactez votre opérateur réseau.

Consultez la section [Aide](#page-8-0)  [contenue dans votre téléphone](#page-8-0) à la page [7](#page-8-0) ou accédez à [www.sonyericsson.com/support](http://www.sonyericsson.com/support), spécifiez votre modèle de téléphone, puis choisissez l'option de configuration du téléphone pour le service WAP et suivez les instructions à l'écran. Voir [Paramètres](#page-60-0) à la page [59.](#page-60-0)

#### Le téléphone ne peut pas être détecté par d'autres périphériques utilisant la technologie sans fil Bluetooth La fonction Bluetooth n'a pas été activée.

Assurez-vous que votre téléphone est visible. Voir [Pour recevoir un élément](#page-65-0) à la page [64](#page-65-0).

Je ne parviens pas à synchroniser ou à transférer des données entre mon téléphone et mon ordinateur lorsque j'utilise le câble USB fourni Le câble ou le logiciel fourni avec votre téléphone n'a pas été correctement installé. Accédez au site Web [www.sonyericsson.com/support](http://www.sonyericsson.com/support), spécifiez votre modèle de téléphone, puis choisissez Informations sur le produit – Mise en route. Le guide Synchronisation du téléphone avec un ordinateur Mise en route contient des instructions d'installation et un guide de dépannage.

### Messages d'erreur

#### Insérer SIM

Aucune carte SIM n'est installée dans votre téléphone ou la carte n'a pas été insérée correctement.

Voir [Chargement de la batterie](#page-9-0) à la page [8.](#page-9-0)

Les connecteurs de la carte SIM doivent être nettoyés. Si la carte est endommagée, contactez votre opérateur réseau.

#### 78 Dépannage

#### Insérer carte SIM correcte

Votre téléphone est configuré de manière à fonctionner uniquement avec certaines cartes SIM. Assurezvous d'utiliser la carte SIM correspondant l'opérateur.

#### PIN erroné/PIN 2 erroné

Le code PIN ou PIN2 que vous avez entré est erroné.

Entrez le code PIN ou PIN2 correct et sélectionnez Oui. Voir [Pour insérer](#page-6-0)  [la carte SIM et la batterie](#page-6-0) à la page [5.](#page-6-0)

#### PIN bloqué/PIN 2 bloqué

Vous avez entré à trois reprises un code PIN ou PIN2 incorrect.

Pour débloquer, reportez-vous à la section [Verrou de la carte](#page-75-0)  [SIM](#page-75-0) à la page [74](#page-75-0).

#### Les codes ne concordent pas

Les codes que vous avez entrés ne correspondent pas. Lorsque vous souhaitez modifier un code de sécurité, par exemple votre code PIN, vous devez confirmer le nouveau code. Voir [Verrou de la carte SIM](#page-75-0) à la page [74.](#page-75-0)

#### Aucun réseau

Votre téléphone est en Mode Avion. Voir [Mode Avion](#page-8-1) à la page [7.](#page-8-1)

Votre téléphone ne reçoit aucun signal radio ou le signal reçu est trop faible. Contactez votre opérateur réseau et veillez à vous trouver à portée du réseau.

La carte SIM ne fonctionne pas correctement. Insérez votre carte SIM dans un autre téléphone. Si elle fonctionne, le problème provient probablement de votre téléphone. Contactez le centre de service Sony Ericsson le plus proche.

#### Urgence seulement

Vous êtes à portée d'un réseau, mais vous n'êtes pas autorisé à l'utiliser. Toutefois, en cas d'urgence, certains opérateurs réseau vous permettront d'appeler le numéro d'urgence international 112. Voir [Appels](#page-21-0)  [d'urgence](#page-21-0) à la [20](#page-21-0).

#### PUK bloqué. Contactez l'opérateur.

Vous avez entré à 10 reprises un code de déblocage personnel (PUK) erroné.

#### Chargement en cours, batterie inconnue.

La batterie que vous utilisez n'est pas agréée par Sony Ericsson. Voir [Batterie](#page-84-0) à la page [83](#page-84-0).

# Informations importantes

#### Site Web grand public Sony Ericsson

Le site [www.sonyericsson.com/support](http://www.sonyericsson.com/support) permet d'obtenir de l'aide et des conseils en seulement quelques clics. Vous y trouverez les dernières mises à jour des logiciels pour ordinateur et des conseils pour une utilisation optimale de votre produit.

#### Service et support

Vous bénéficiez aussi dès maintenant d'un ensemble d'offres de service exclusives, comme :

- Des sites Web mondiaux et locaux assurant le support des produits.
- Un réseau mondial de Centres Relation Consommateur.
- Un vaste réseau de partenaires de services agréés Sony Ericsson.
- Une période de garantie. Vous trouverez plus d'informations sur les conditions de garantie dans ce Guide de l'utilisateur.

Sur le site [www.sonyericsson.com](http://www.sonyericsson.com), dans la section de support de la langue de votre choix, vous trouverez les informations et outils de support les plus récents, notamment des mises à jour de

#### Support

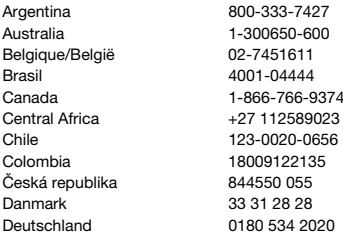

logiciels, la base de connaissances, la configuration du téléphone et l'aide complémentaire dont vous avez besoin.

Contactez votre opérateur réseau si vous souhaitez obtenir des informations complémentaires sur des services et des fonctionnalités qui lui sont propres.

Vous pouvez aussi contacter nos Centres Relation Consommateur. Vous trouverez le numéro de téléphone du Centre Relation Consommateur le plus proche dans la liste ci-dessous. Si votre pays/ région n'est pas répertorié dans la liste, contactez votre revendeur local. (Les numéros de téléphone ci-dessous étaient corrects au moment de la mise sous presse. Vous pouvez toujours trouver des informations actualisées sur [www.sonyericsson.com](http://www.sonyericsson.com).) Dans l'éventualité très peu probable où votre produit Sony Ericsson exigerait le recours à la garantie. veuillez contacter le revendeur auprès duquel vous l'avez acheté ou l'un de nos partenaires de services agréés Sony Ericsson. Conservez votre preuve d'achat d'origine. Vous en aurez besoin si vous devez faire jouer la garantie.

Si vous contactez un de nos Centres Relation Consommateur et s'il ne s'agit pas d'un numéro gratuit, l'appel vous sera facturé au tarif national en vigueur, toutes taxes locales comprises.

questions.AR@support.sonyericsson.com questions.AU@support.sonvericsson.com questions.BE@support.sonvericsson.com questions.BR@support.sonyericsson.com questions.CA@support.sonvericsson.com questions.CF@support.sonvericsson.com questions.CL@support.sonyericsson.com questions.CO@support.sonvericsson.com questions.CZ@support.sonvericsson.com questions.DK@support.sonyericsson.com questions.DE@support.sonyericsson.com

#### 80 Informations importantes

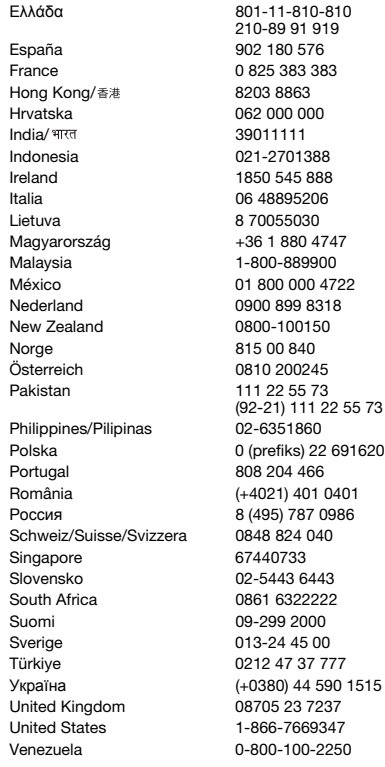

questions.GR@support.sonyericsson.com

questions.ES@support.sonyericsson.com questions.FR@support.sonvericsson.com questions.HK@support.sonvericsson.com questions.HR@support.sonvericsson.com questions.IN@support.sonyericsson.com questions.ID@support.sonyericsson.com questions.IE@support.sonvericsson.com questions.IT@support.sonyericsson.com questions.LT@support.sonyericsson.com 7 auestions.HU@support.sonyericsson.com questions.MY@support.sonvericsson.com 22 questions.MX@support.sonyericsson.com questions.NL@support.sonvericsson.com questions.NZ@support.sonyericsson.com questions.NO@support.sonyericsson.com questions.AT@support.sonvericsson.com questions.PK@support.sonyericsson.com

questions.PH@support.sonyericsson.com 916200 questions.PL@support.sonyericsson.com questions.PT@support.sonvericsson.com 01 questions.RO@support.sonvericsson.com 86 questions.RU@support.sonyericsson.com guestions.CH@support.sonvericsson.com questions.SG@support.sonvericsson.com questions.SK@support.sonyericsson.com questions.ZA@support.sonvericsson.com questions.FI@support.sonyericsson.com questions.SE@support.sonyericsson.com questions.TR@support.sonvericsson.com 1515 questions.UA@support.sonvericsson.com questions.GB@support.sonyericsson.com questions.US@support.sonvericsson.com 0 questions.VE@support.sonyericsson.com

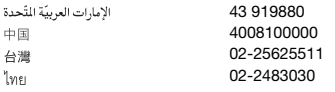

### <span id="page-83-0"></span>Instructions pour une utilisation efficace et sans danger

Veuillez lire ces renseignements avant d'utiliser votre téléphone mobile. Ces instructions sont destinées à protéger votre sécurité. Respectezles. Si l'appareil a été soumis à l'une des conditions énumérées ci-dessous

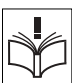

ou si vous doutez de son bon fonctionnement, faites-le vérifier par un prestataire de services partenaire agréé avant de le charger ou de l'utiliser. Sinon, l'appareil risque de ne plus fonctionner correctement, voire même être dangereux pour la santé.

#### Recommandations pour une utilisation sûre du produit (téléphone mobile, batterie, chargeur et autres accessoires)

- Manipulez toujours votre appareil avec précaution. Rangez-le dans un endroit propre, exempt de poussière.
- Avertissement ! La batterie risque d'exploser si vous la jetez au feu.
- N'exposez pas votre appareil à des liquides ou à l'humidité.
- N'exposez pas votre appareil à des températures extrêmes. N'exposez pas la batterie à des températures supérieures à +60 °C (+140 °F).

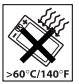

• Ne tenez pas votre appareil à proximité d'une flamme vive ou d'une cigarette allumée.

43 919880 questions.AE@support.sonyericsson.com questions.CN@support.sonyericsson.com 02-25625511 questions.TW@support.sonyericsson.com questions.TH@support.sonyericsson.com

- Evitez de laisser tomber, de lancer ou d'essayer de plier l'appareil.
- Ne peignez pas votre appareil.
- N'essayez pas de démonter ou de modifier votre appareil. Toute intervention doit être obligatoirement confiée à un personnel agréé Sony Ericsson.
- N'utilisez pas l'appareil à proximité d'équipements médicaux sans avoir préalablement demandé l'autorisation de votre médecin ou du personnel médical compétent.

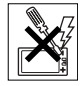

- Mettez l'appareil hors tension si vous êtes dans ou à proximité d'un avion ou de zones où des panneaux interdisent l'utilisation d'émetteursrécepteurs bidirectionnels.
- N'utilisez pas votre produit dans des zones présentant un risque d'explosion.
- Ne placez pas votre appareil et n'installez pas d'équipements de télécommunication sans fil au-dessus des coussins de sécurité de votre voiture.

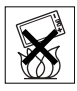

• Attention : Un affichage fissuré ou cassé peut présenter des bords tranchants ou des éclats au contact desquels vous risquez de vous blesser.

#### PROTECTION DES ENFANTS

CONSERVEZ HORS DE PORTEE DES ENFANTS. NE LAISSEZ PAS

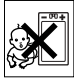

LES ENFANTS JOUER AVEC VOTRE TELEPHONE MOBILE OU SES ACCESSOIRES. ILS RISQUERAIENT D'UNE PART DE SE BLESSER OU DE BLESSER DES TIERS, ET D'AUTRE PART D'ENDOMMAGER L'APPAREIL OU SES ACCESSOIRES. VOTRE TELEPHONE MOBILE

### 82 Informations importantes

OU SES ACCESSOIRES PEUVENT CONTENIR DES PETITES PIECES SUSCEPTIBLES DE SE DETACHER ET DE PRESENTER DES RISQUES D'ETOLIEEEMENT

#### Alimentation électrique (chargeur)

Ne branchez l'adaptateur secteur que sur les sources d'alimentation prescrites, indiquées sur le produit. Veillez à ce que le cordon soit placé de telle sorte qu'il soit impossible de l'endommager ou de tirer dessus. Pour réduire les risques d'électrocution, débranchez l'unité de la source d'alimentation avant de la nettoyer. L'adaptateur secteur ne doit pas être utilisé à l'extérieur ou dans des endroits humides. Ne modifiez jamais le cordon ou la fiche. Si la fiche ne s'insère pas dans la prise, faites installer une prise adéquate par un électricien qualifié.

Utilisez exclusivement des chargeurs d'origine de marque Sony Ericsson conçus pour votre téléphone mobile. D'autres chargeurs risquent de ne pas être conçus selon les mêmes normes de sécurité et de performances.

#### <span id="page-84-1"></span><span id="page-84-0"></span>**Batterie**

Nous vous conseillons de charger complètement la batterie avant d'utiliser votre téléphone mobile pour la première fois. La capacité d'une batterie neuve ou d'une batterie qui est restée longtemps au repos risque d'être réduite pendant les premiers cycles d'utilisation. La batterie ne doit être chargée qu'à une température ambiante comprise entre +5 °C (+41 °F) et +45 °C (+113 °F).

Utilisez exclusivement des batteries d'origine de marque Sony Ericsson conçues pour votre téléphone mobile. Il peut s'avérer dangereux d'utiliser des batteries et des chargeurs d'une autre marque. Les temps de conversation et de veille varient en fonction de diverses conditions, notamment la force du signal, la température de fonctionnement, les

habitudes d'utilisation, les fonctions sollicitées ainsi que l'utilisation du téléphone mobile pour des transmissions vocales et Data.

Mettez votre téléphone mobile hors tension avant de retirer la batterie. Ne mettez pas la batterie en bouche. Les électrolytes qu'elle contient peuvent s'avérer toxiques s'ils sont ingérés. Ne laissez pas les contacts métalliques de la batterie toucher un autre objet métallique. Cela peut causer un courtcircuit et endommager la batterie. Utilisez la batterie uniquement pour l'usage recommandé.

#### Appareils médicaux personnels

Les téléphones mobiles peuvent nuire au fonctionnement de certains stimulateurs cardiaques et autres prothèses. Evitez de placer le téléphone sur le stimulateur cardiaque (par exemple, dans une poche intérieure). Lorsque vous utilisez le téléphone mobile, placez-le sur l'oreille du côté du corps opposé à celui du stimulateur. Le risque d'interférences est moindre si vous maintenez une distance minimale de 15 cm (6 pouces) entre le téléphone mobile et le stimulateur cardiaque. Si vous soupçonnez la présence d'interférences, mettez immédiatement le téléphone hors tension. Pour plus d'informations, contactez votre cardiologue.

Si vous possédez tout autre appareil médical, demandez conseil à votre médecin et à son fabricant.

#### Sécurité routière

Vérifiez s'il existe des lois ou des réglementations locales limitant l'utilisation des téléphones mobiles pendant la conduite ou obligeant les conducteurs à utiliser des solutions mains libres. Nous vous conseillons d'utiliser une solution mains libres Sony Ericsson spécialement conçue pour votre produit.

Pour éviter toute perturbation des systèmes électroniques du véhicule, certains constructeurs automobiles interdisent l'utilisation de téléphones mobiles dans leurs véhicules, sauf si un kit mains libres et une antenne extérieure ont été installés.

Rangez-vous sur l'accotement et immobilisez votre véhicule avant d'émettre ou de recevoir un appel, si les conditions routières l'exigent.

#### Appels d'urgence

Comme les téléphones mobiles utilisent des signaux radio, il est impossible de garantir la connexion dans toutes les conditions. Vous ne devriez jamais vous fier entièrement à votre téléphone mobile pour effectuer des communications essentielles (par exemple, en cas d'urgence médicale).

Il peut s'avérer impossible de passer un appel d'urgence en n'importe quel endroit, sur tous les réseaux cellulaires ou pendant l'utilisation de certains services réseau ou de certaines fonctions téléphoniques. Renseignez-vous auprès de votre fournisseur de services local.

#### Antenne

Ce téléphone contient une antenne intégrée. L'utilisation d'antennes qui ne sont pas commercialisées par Sony Ericsson, spécialement pour ce modèle, risque d'endommager votre téléphone mobile, de réduire ses performances et de générer des niveaux de taux d'absorption sélective (SAR) supérieurs aux limites prescrites (voir ci-dessous).

#### Utilisation optimale

Tenez votre téléphone mobile de la même façon que n'importe quel autre téléphone. Ne couvrez pas la partie supérieure du téléphone en cours d'utilisation, car cela risque d'affecter le niveau de qualité de la transmission et d'entraîner le fonctionnement du téléphone à un niveau de puissance plus élevé que nécessaire, ce qui réduirait les temps de conversation et de veille.

#### Exposition aux hautes fréquences (HF) et taux d'absorption sélective (SAR)

Votre téléphone mobile est un émetteur-récepteur radio de faible puissance. Quand il est sous tension, il émet de faibles signaux HF (hautes fréquences), également appelés ondes radio ou champs HF.

Les gouvernements à travers le monde ont adopté des consignes de sécurité exhaustives au plan international, établies par des organismes scientifiques tels que l'ICNIRP (International Commission on Non-Ionizing Radiation Protection) et l'IEEE (Institute of Electrical and Electronics Engineers Inc.), sur la base de l'analyse régulière et de l'évaluation approfondie des études scientifiques. Ces consignes fixent des seuils d'exposition aux ondes radio autorisées pour le public. Les seuils ainsi fixés prévoient une marge de sécurité destinée à assurer la sécurité de toutes les personnes, quels que soient leur âge et leur état de santé, ainsi qu'à prévoir tout écart de mesure.

Le taux d'absorption sélective (SAR, Specific Absorption Rate) est l'unité de mesure de la quantité d'énergie hautes fréquences absorbée par le corps humain en cas d'utilisation d'un téléphone mobile. La valeur du taux d'absorption sélective est déterminée au niveau de puissance certifié le plus élevé, mesuré dans des conditions de laboratoire, mais elle peut être inférieure dans des conditions réelles d'utilisation. En effet, le téléphone mobile est conçu pour consommer le moins d'énergie possible pour atteindre le réseau.

Les différences de taux d'absorption sélective en dessous des consignes d'exposition aux hautes fréquences n'affectent pas le niveau de sécurité. S'il est vrai que des différences en termes de taux d'absorption sélective peuvent être constatées selon les téléphones mobiles, chacun de ceux-ci respecte scrupuleusement les normes en vigueur sur l'exposition aux hautes fréquences.

### 84 Informations importantes

Dans le cas des téléphones vendus aux Etats-Unis, un modèle n'est commercialisé qu'après avoir été testé et certifié par la FCC (Federal Communications Commission) qui garantit qu'il ne dépasse pas la limite d'exposition sûre définie dans la réglementation adoptée par le gouvernement. Les tests sont effectués dans des positions et à des endroits (autrement dit, au niveau de l'oreille et sur le corps) imposés par la FCC pour chaque modèle. Si vous portez le téléphone sur vous, celui-ci a été testé et répond aux consignes d'exposition HF de la FCC s'il se trouve à 15 mm au moins du corps, loin de tout objet métallique, ou encore lorsqu'il est utilisé avec un accessoire de transport Sony Ericsson d'origine conçu pour lui. L'utilisation d'autres accessoires ne garantit pas nécessairement la conformité aux consignes d'exposition HF de la FCC.

Un feuillet séparé, reprenant le taux d'absorption sélective autour de cet appareil, est fourni avec la documentation qui accompagne votre téléphone mobile. Ces informations et d'autres données sur l'exposition aux hautes fréquences ainsi que sur le taux d'absorption spécifique sont également disponibles sur : [www.sonyericsson.com/health.](http://www.sonyericsson.com/health)

#### Solutions accessibles/Besoins particuliers

Dans le cas des téléphones vendus aux Etats-Unis, vous pouvez utiliser un terminal TTY avec votre téléphone mobile Sony Ericsson (équipé de l'accessoire requis). Pour plus d'informations sur les Solutions accessibles aux personnes présentant des besoins particuliers, appelez le Sony Ericsson Special Needs Center au 877 878 1996 (TTY) ou 877 207 2056 (voix), ou visitez le Sony Ericsson Special Needs Center à l'adresse w[ww.sonyericsson-snc.com](http://www.sonyericsson-snc.com).

#### Mise au rebut de vos anciens appareils électroniques et électriques

Ce symbole signale que tout appareil électrique et électronique fourni ne doit

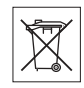

pas être traité comme un déchet ménager. Il doit être déposé dans un point de collecte adéquat pour le recyclage des équipements électriques et électroniques. Grâce à une mise au rebut adéquate, vous aidez à prévenir les conséquences néfastes sur l'environnement et la santé qui pourraient résulter d'un traitement inapproprié du produit. Le recyclage des matériaux permet de protéger les ressources naturelles. Pour plus d'informations sur le recyclage de ce produit, contactez votre municipalité, votre service de collecte des déchets ménagers ou votre revendeur.

#### Mise au rebut de la batterie

Vérifiez auprès des autorités locales la réglementation applicable sur la mise au rebut des batteries ou appelez le Centre Relation Consommateur Sony Ericsson de votre région pour plus d'informations.

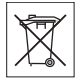

La batterie ne doit jamais être jetée avec les déchets ménagers. Déposez les batteries dans un lieu de collecte éventuellement prévu à cet effet.

#### Carte mémoire

Votre appareil est fourni avec une carte mémoire amovible. Elle est généralement compatible avec le combiné acheté, mais risque de ne pas être compatible avec d'autres périphériques ou avec les fonctions de leur carte mémoire. Vérifiez la compatibilité avec d'autres périphériques avant de les acheter ou de les utiliser.

La carte mémoire est formatée avant sa sortie d'usine. Pour reformater la carte mémoire, utilisez un appareil compatible. N'utilisez pas la commande habituelle de formatage du système d'exploitation lorsque vous formatez la carte mémoire sur un ordinateur. Pour plus d'informations, reportez-vous au mode d'emploi du périphérique ou contactez le support technique.

#### AVERTISSEMENT :

Si votre périphérique nécessite un adaptateur pour pouvoir être inséré dans le combiné ou dans un autre périphérique, n'insérez pas la carte directement sans l'adaptateur requis.

#### Précautions relatives à l'utilisation de la carte mémoire

- N'exposez pas la carte mémoire à l'humidité.
- Ne touchez pas les bornes avec les mains ou un objet métallique.
- Ne frappez pas, ne pliez pas et ne laissez pas tomber la carte mémoire.
- N'essayez pas de démonter ou de modifier la carte mémoire.
- Ne rangez pas et n'utilisez pas la carte mémoire dans des endroits humides ou corrosifs, ou encore dans un endroit très chaud, notamment à l'intérieur d'un véhicule fermé en été, en plein soleil, à proximité d'un appareil de chauffage, etc.
- Ne pliez pas et n'exercez pas une force excessive sur l'extrémité de l'adaptateur pour carte mémoire.
- Ne laissez pas la saleté, la poussière ou des objets étrangers pénétrer dans le port d'insertion d'un adaptateur pour carte mémoire.
- Assurez-vous que vous avez inséré correctement la carte mémoire.
- Insérez la carte mémoire le plus loin possible dans l'adaptateur requis. Il est possible que la carte ne fonctionne pas correctement si elle n'est pas complètement insérée.
- Nous vous recommandons d'effectuer une copie de sauvegarde de toutes vos données importantes. Nous ne sommes pas responsables en cas de perte ou de dégât occasionné au contenu enregistré sur la carte mémoire.

Les données enregistrées risquent d'être endommagées ou perdues si vous retirez la carte mémoire ou l'adaptateur, mettez le périphérique hors tension pendant le formatage, la lecture ou l'enregistrement de données, ou encore si vous utilisez la carte mémoire dans des endroits soumis à de l'électricité statique ou à des champs électriques élevés.

#### Protection des informations personnelles

Pour préserver votre vie privée et empêcher l'accès aux informations par des tiers, nous vous conseillons d'effacer toutes vos données personnelles avant de vendre ou de jeter le produit. Pour supprimer les données personnelles, effectuez une réinitialisation générale et retirez la carte mémoire.

LA SUPPRESSION DU MATERIEL DANS LA MEMOIRE DU TELEPHONE NE GARANTIT PAS OUE CES INFORMATIONS NE PEUVENT PAS ETRE RECUPEREES PAR UN AUTRE UTILISATEUR. SONY ERICSSON NE FOURNIT AUCUNE GARANTIE QUANT A L'ACCES A VOS INFORMATIONS PAR UN DES UTILISATEURS SUIVANTS DE L'APPAREIL ET N'ASSUME AUCUNE RESPONSABILITE VIS A VIS D'UNE DIVULGATION ULTERIEURE DE CES INFORMATIONS MEME EN CAS D'EXECUTION D'UNE REINITIALIATION GENERALE. Si vous êtes préoccupé par ce risque de divulgation, conservez votre appareil ou assurez-vous de sa destruction définitive.

#### Accessoires

Pour une utilisation sure et efficace de ses produits, Sony Ericsson recommande l'emploi d'accessoires Sony Ericsson authentiques. L'utilisation d'accessoires d'autres fabricants risque de réduire les performances ou de mettre en péril votre santé et à votre sécurité.

#### 86 Informations importantes

#### AVERTISSEMENT RELATIF AU VOLUME SONORE

Réglez le volume sonore avec précaution si vous utilisez des accessoires audio d'autres fabricants afin d'éviter des niveaux de volume pouvant altérer l'audition. Sony Ericsson ne teste pas l'utilisation d'accessoires audio d'autres fabricants avec ce téléphone mobile. Sony Ericsson recommande de n'utiliser que des accessoires audio Sony Ericsson authentiques.

#### Contrat de Licence Utilisateur Final

Cet appareil sans fil, y compris mais sans limitation tous les supports qui l'accompagnent, (« Appareil ») contient des logiciels appartenant à Sony Ericsson Mobile Communications AB et à ses filiales (« Sony Ericsson ») ainsi qu'à ses fournisseurs et concédants de licence tiers (« Logiciel »). En tant qu'utilisateur de cet Appareil, Sony Ericsson vous accorde une licence non exclusive, non transférable et non cessible d'utilisation du Logiciel uniquement avec l'Appareil sur lequel il est installé

et/ou avec lequel il est livré. Aucun élément du présent Contrat ne constitue une vente du Logiciel à un utilisateur de cet Appareil.

Vous ne pouvez pas reproduire, modifier, distribuer, soumettre à l'ingénierie inverse, décompiler, altérer ou recourir à tout autre moyen pour découvrir le code source du Logiciel ou de tout composant de celui-ci. Pour écarter tout doute, vous avez le droit, à tout moment, de transférer tous les droits et obligations du Logiciel à un tiers, mais uniquement avec l'Appareil que vous avez reçu avec le Logiciel. pour autant que le tiers accepte toujours par écrit d'être lié par les dispositions énoncées dans le présent Contrat.

La présente licence vous est accordée jusqu'au terme de la vie utile de cet Appareil. Vous pouvez renoncer à cette licence en transférant par écrit à un tiers tous vos droits sur l'appareil sur lequel vous avez reçu le Logiciel. Si vous ne respectez pas l'intégralité des termes et conditions définis dans cette licence, elle prend fin avec effet immédiat. Sony Ericsson ainsi que ses fournisseurs et concédants de licence tiers sont les seuls et exclusifs propriétaires du Logiciel et en conservent tous les droits, titres et intérêts. Sony Ericsson et la partie tierce, pour autant que le Logiciel contienne des éléments ou du code d'une tierce partie, sont les bénéficiaires tiers des présents termes. La validité, l'interprétation et l'application de la présente licence sont régies par les lois de la Suède. Les prescriptions ci-dessus s'appliquent dans toute la mesure autorisée par les droits légaux éventuels des consommateurs.

## <span id="page-88-0"></span>Garantie limitée

Sony Ericsson Mobile Communications AB, Nya Vattentornet, SE-221 88 Lund, Sweden, (Sony Ericsson) ou sa filiale nationale offre cette Garantie limitée pour votre téléphone mobile et tout accessoire d'origine fourni avec celui-ci (ci-après désigné sous le nom de « Produit »).

Si votre Produit nécessite une réparation couverte par la garantie, retournez-le à l'endroit où il a été acheté ou contactez le Centre Relation Consommateur Sony Ericsson de votre région (les tarifs nationaux peuvent s'appliquer) ou visitez [www.sonyericsson.com](http://www.sonyericsson.com) afin d'obtenir des informations complémentaires.

#### Notre garantie

Sous réserve des conditions de la présente Garantie limitée, Sony Ericsson garantit que ce Produit est exempt de vices de conception, de matériau et de main-d'œuvre au moment de l'achat initial. Cette garantie limitée est valable pour une période de un (1) an à partir de la date d'achat du produit.

#### Remplacement ou réparation

Si, pendant la période de garantie, ce Produit s'avère défectueux dans des conditions normales d'utilisation et d'entretien, et si la défaillance résulte d'un vice de conception, de matériau ou de maind'œuvre, les distributeurs agréés ou partenaires de services (Service Partners) Sony Ericsson du pays\* où vous avez acheté le Produit procéderont, à leur discrétion, à la réparation ou au remplacement du Produit conformément aux modalités ici décrites.

Sony Ericsson et ses partenaires de services (Service Partners) se réservent le droit de facturer des frais administratifs s'il s'avère qu'un Produit renvoyé n'est pas couvert par la garantie conformément aux conditions ci-dessous. Notez que certains de vos paramètres personnels ou téléchargements, ou encore toute autre information risquent d'être perdus si votre produit Sony Ericsson est réparé ou remplacé. Actuellement, des contraintes techniques, des réglementations ou la législation en vigueur peuvent empêcher Sony Ericsson d'effectuer des copies de sauvegarde de certains téléchargements. Sony Ericsson n'assume aucune responsabilité en cas de perte d'informations de quelque sorte que ce soit et ne vous dédommage pas pour de telles pertes. Vous devez toujours effectuer des copies de sauvegarde de toutes les informations stockées sur votre Produit Sony Ericsson, qu'il s'agisse de téléchargements, de l'agenda ou des contacts, avant sa réparation ou son remplacement.

#### Modalités et conditions

1 La garantie limitée est valable uniquement si la preuve d'achat originale de ce Produit émise par un revendeur agréé Sony Ericsson et spécifiant la date d'achat et le numéro de série\*\* est présentée avec le Produit à réparer ou à remplacer. Sony Ericsson se réserve le droit de refuser le service sous garantie si ces renseignements ont été supprimés ou modifiés après l'achat initial du Produit.

- 2 Si Sony Ericsson répare ou remplace le Produit, la réparation du défaut concerné ou le Produit remplacé seront couverts pendant la durée restante de la garantie initiale accordée au moment de l'achat ou pour une période de quatre-vingt-dix (90) jours à compter de la date de réparation, selon la durée la plus longue. La réparation ou le remplacement pourra être effectué au moyen d'unités reconditionnées équivalentes au plan fonctionnel. Les pièces ou éléments remplacés deviennent la propriété de Sony Ericsson.
- 3 La présente garantie ne s'étend pas à une défaillance du Produit causée par l'usure normale, une mauvaise utilisation, notamment une utilisation ou un entretien non conforme aux directives de Sony Ericsson. Elle ne couvre pas non plus toutes défaillances du Produit dues à un accident, une modification ou un réglage de logiciels ou matériels, à des cas de force majeure ou à des dommages résultant du contact avec un liquide.

Une batterie rechargeable peut être déchargée et rechargée plus d'une centaine de fois. Toutefois, elle finit par être usée. Cela ne constitue pas un défaut et correspond à une usure normale. Si le temps de conversation ou de veille est nettement plus court, le moment est venu de remplacer la batterie. Sony Ericsson recommande d'utiliser exclusivement des batteries et des chargeurs agréés par Sony Ericsson.

La couleur et la luminosité de l'affichage peuvent varier légèrement d'un téléphone à l'autre. Des points clairs ou foncés peuvent apparaître légèrement sur l'affichage. Il s'agit de points dits défectueux qui apparaissent en cas de mauvais agencement des différents points. Deux pixels défectueux sont jugés acceptables.

L'image de l'appareil photo peut varier légèrement d'un téléphone à l'autre. Cette situation est tout à fait normale et ne reflète en aucun cas une quelconque défectuosité du module de l'appareil photo.

#### 88 Informations importantes

- 4 Comme le système cellulaire dont ce Produit est tributaire relève d'un opérateur indépendant de Sony Ericsson, Sony Ericsson n'est pas responsable du fonctionnement, de la disponibilité, de la couverture, des services ni de la portée de ce système.
- 5 La présente garantie ne couvre pas les défaillances du Produit provoquées par des installations, des modifications, des réparations ou l'ouverture du Produit par une personne non agréée par Sony Ericsson.
- 6 La garantie ne couvre pas les pannes du Produit engendrées par l'utilisation d'accessoires ou d'autres périphériques qui ne sont pas des accessoires d'origine de marque Sony Ericsson conçus pour ce Produit.
- 7 Toute modification des sceaux sur le Produit entraîne l'annulation de la garantie.
- 8 IL N'EXISTE AUCUNE GARANTIE EXPRESSE, ECRITE OU ORALE, AUTRE QUE LA PRESENTE GARANTIE LIMITEE IMPRIMEE. TOLITES LES GARANTIES IMPLICITES, Y COMPRIS, MAIS DE FACON NON LIMITATIVE, LES GARANTIES IMPLICITES DE QUALITE MARCHANDE OU D'ADEQUATION A UN USAGE SPECIFIQUE SONT LIMITEES A LA DUREE DE LA PRESENTE GARANTIE LIMITEE. SONY ERICSSON OLLSES CONCEDANTS NE SONT EN AUCUN CAS RESPONSABLES DES DOMMAGES ACCESSOIRES OU INDIRECTS, NOTAMMENT LES PERTES DE BENEFICES OU COMMERCIALES, DANS LA MESURE OU LA LOI AUTORISE L'EXCLUSION DE TELS DOMMAGES.

Certains pays/états n'autorisent pas l'exclusion ou la limitation des dommages accessoires ou indirects, voire la limitation de la durée des garanties implicites. De ce fait, les limitations ou exclusions qui précèdent pourront ne pas s'appliquer à votre cas.

La garantie fournie n'affecte ni les droits légaux du consommateur selon la législation applicable en vigueur, ni les droits du consommateur vis-à-vis du revendeur découlant du contrat de vente/ d'achat passé entre eux.

#### \* Portée géographique de la garantie

Si vous avez acheté votre Produit dans un pays membre de la zone économique européenne, en Suisse ou en République turque et si ce Produit était destiné à être commercialisé au sein de la zone économique européenne, en Suisse ou en Turquie, vous pouvez le faire réparer dans n'importe quel pays de la zone économique européenne, en Suisse ou en Turquie, conformément aux conditions de garantie en vigueur dans le pays où vous souhaitez le faire réparer, à condition qu'un Produit identique soit vendu dans ce pays par un revendeur Sony Ericsson agréé. Pour savoir si votre Produit est vendu dans le pays où vous vous trouvez, appelez le Centre Relation Consommateur Sony Ericsson de votre région. Veuillez noter que certains services ne sont pas disponibles dans le pays de l'achat initial ; cela peut être dû, entre autres choses, au fait que votre Produit présente des composants internes ou externes différents des modèles équivalents vendus dans d'autres pays. Veuillez en outre noter qu'il est possible que les produits verrouillés à l'aide de la carte SIM puissent ne pas être réparés.

\*\* Dans certains pays/régions, des informations complémentaires (par exemple une carte de garantie valable) sont nécessaires.

### Certification FCC

Ce dispositif est conforme à l'alinéa 15 de la réglementation FCC. Son utilisation est soumise aux conditions suivantes :

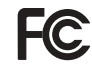

(1) ce dispositif ne doit pas engendrer d'interférences nuisibles et

(2) il doit accepter toutes les interférences auxquelles il est soumis, y compris celles qui peuvent altérer son bon fonctionnement.

### <span id="page-91-0"></span>Declaration of Conformity for K770i

We, Sony Ericsson Mobile Communications AB of Nya Vattentornet

SE-221 88 Lund, Sweden

declare under our sole responsibility that our product Sony Ericsson type AAD-3022082-BV

and in combination with our accessories, to which this declaration relates is in conformity with the appropriate standards 3GPP TS 51.010-1, EN 301908-1, EN 301489-7, EN 301489-24,

EN 300328, EN 301489-17 and EN 60950, following the provisions of. Radio Equipment and Telecommunication Terminal Equipment directive 99/5/EC with requirements covering EMC directive 89/336/EEC, and Low Voltage directive 73/23/EEC.

Lund, July 2007

 $C \epsilon 0682$ 

(i) Nemit

Shoji Nemoto, Head of Product Business Group GSM/UMTS

Ce produit est conforme à la directive R&TTE (99/5/CE).

### 90 Informations importantes

# Index

# A

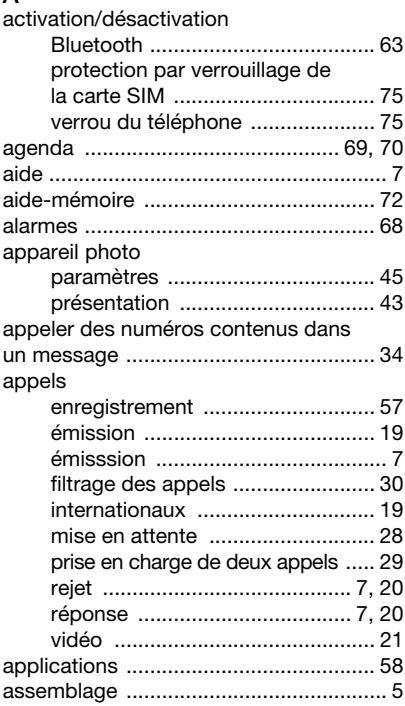

### B

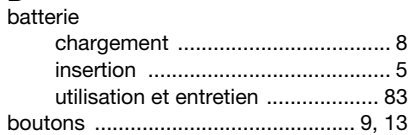

### $\mathbf C$

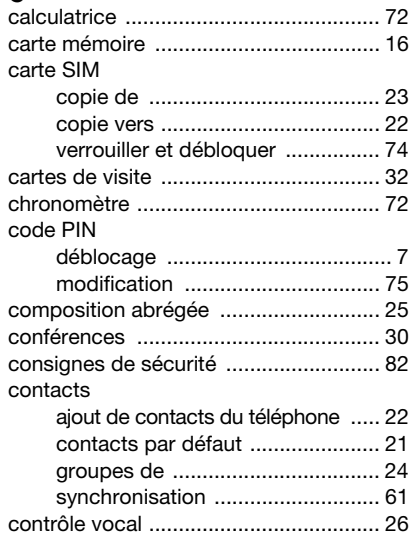

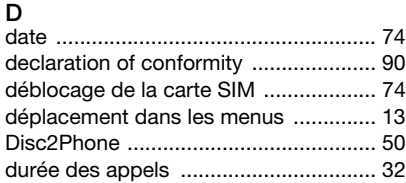

### E

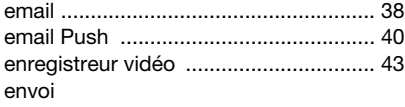

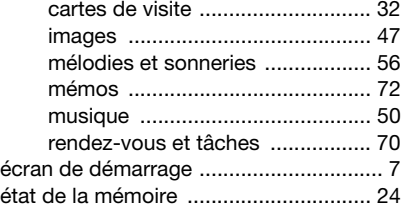

### G

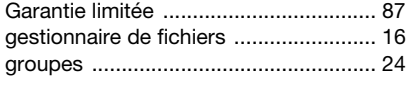

## H

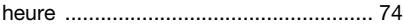

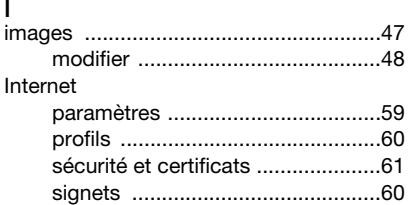

#### J

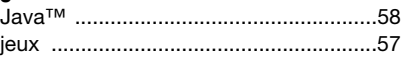

#### $\mathbf{L}$

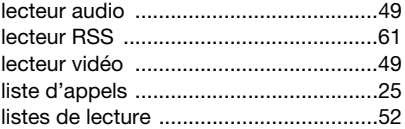

### M

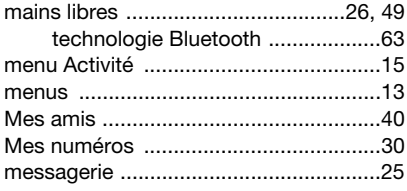

#### 92 Index

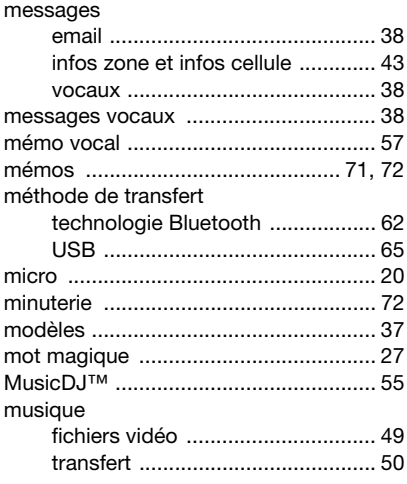

### N

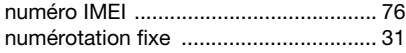

### P

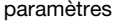

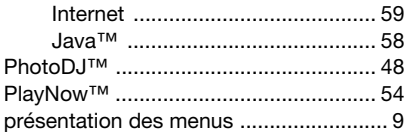

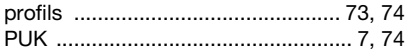

### R

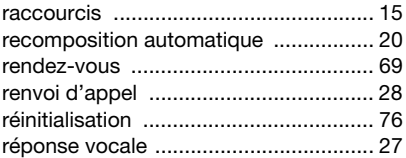

### S

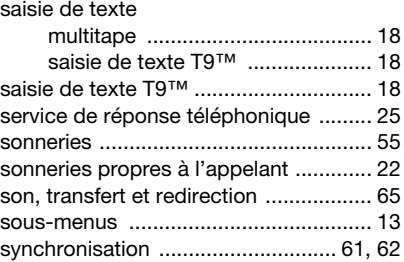

#### T

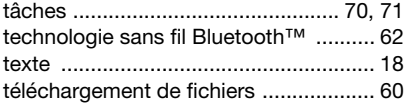

téléphone

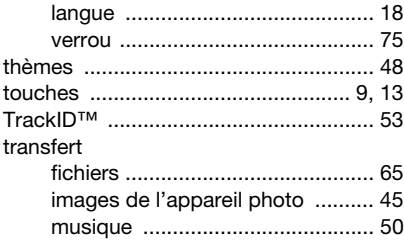

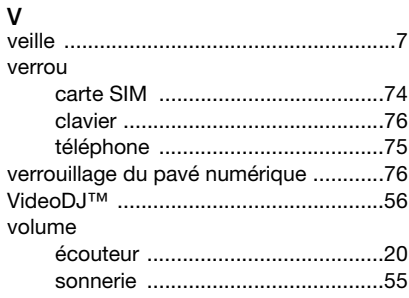

### Z

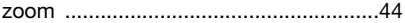

#### 94 Index